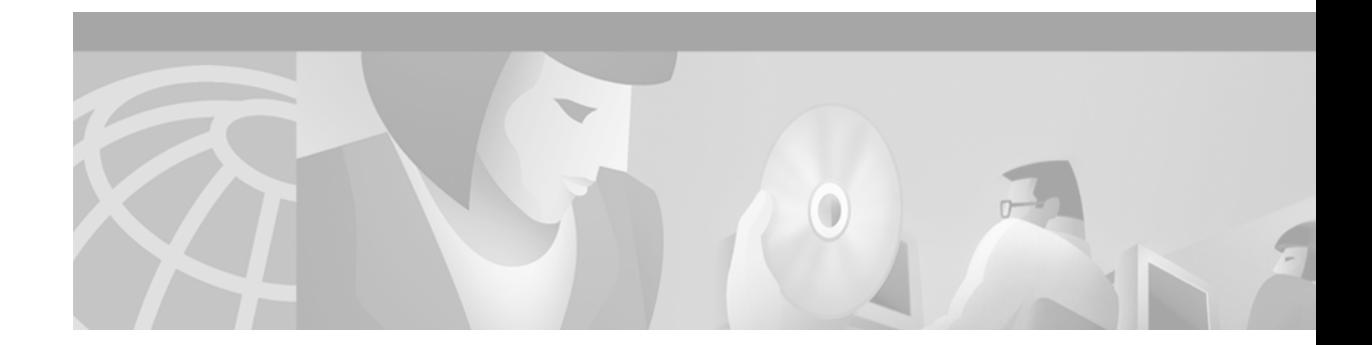

# **Cisco Nonstop Forwarding**

#### **Feature History**

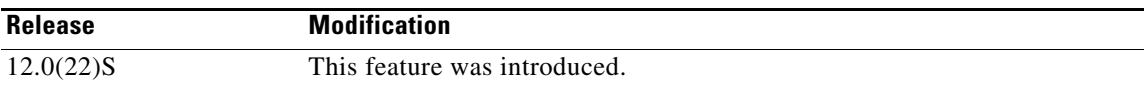

This document describes the Cisco Nonstop Forwarding (NSF) feature in Cisco IOS Release 12.0(22)S. It includes the following sections:

- **•** [Feature Overview, page 1](#page-0-0)
- **•** [Supported Platforms, page 8](#page-7-0)
- **•** [Supported Standards, MIBs, and RFCs, page 9](#page-8-0)
- **•** [Prerequisites, page 9](#page-8-1)
- [Configuration Tasks, page 9](#page-8-2)
- **•** [Configuration Examples, page 16](#page-15-0)
- **•** [Command Reference, page 18](#page-17-0)

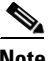

**Note** Throughout this document, the term "Route Processor" (RP) is used to describe the route processing engine on all networking devices, regardless of the platform designation, unless otherwise noted. For example, on the Cisco 10000 series Internet router the RP is referred to as the Performance Routing Engine (PRE), on the Cisco 12000 series Internet router the RP is referred to as the Gigabit Route Processor (GRP), and on the Cisco 7500 series router the RP is referred to as the Route Switch Processor (RSP).

# <span id="page-0-0"></span>**Feature Overview**

 $\mathbf I$ 

Cisco NSF works with the Stateful Switchover (SSO) feature in Cisco IOS software. SSO is a prerequisite of Cisco NSF. NSF works with SSO to minimize the amount of time a network is unavailable to its users following a switchover. The main objective of Cisco NSF is to continue forwarding IP packets following a route processor (RP) switchover.

Usually, when a networking device restarts, all routing peers of that device detect that the device went down and then came back up. This transition results in what is called a routing flap, which could spread across multiple routing domains. Routing flaps caused by routing restarts create routing instabilities, which are detrimental to the overall network performance. Cisco NSF helps to suppress routing flaps in SSO-enabled devices, thus reducing network instability.

Cisco NSF allows for the forwarding of data packets to continue along known routes while the routing protocol information is being restored following a switchover. With Cisco NSF, peer networking devices do not experience routing flaps. Data traffic is forwarded through intelligent line cards or dual forwarding processors (FPs) while the standby RP assumes control from the failed active RP during a switchover. The ability of line cards and FPs to remain up through a switchover and to be kept current with the Forwarding Information Base (FIB) on the active RP is key to Cisco NSF operation.

### **SSO Dependency**

Cisco NSF always runs together with SSO. This section provides some background information on the SSO feature.

In specific Cisco networking devices that support dual RPs, SSO establishes one of the RPs as the active processor while the other RP is designated as the standby processor, and then synchronizes information between them. A switchover from the active to the standby processor occurs when the active RP fails, is removed from the networking device, or is manually taken down for maintenance.

In networking devices running SSO, both RPs must be running the same configuration so that the standby RP is always ready to assume control following a fault on the active RP. The configuration information is synchronized from the active RP to the standby RP at startup and whenever changes to the active RP configuration occur. Following an initial synchronization between the two processors, SSO maintains RP state information between them, including forwarding information.

During switchover, system control and routing protocol execution is transferred from the active processor to the standby processor. The time required by the device to switch over from the active to the standby processor ranges from just a few seconds to approximately 30 seconds, depending on the platform.

SSO supported protocols and applications must be high-availability (HA)-aware. A feature or protocol is HA aware if it maintains, either partially or completely, undisturbed operation through an RP switchover. For some HA aware protocols and applications, state information is synchronized from the active to the standby processor. For Cisco NSF, enhancements to the routing protocols (Cisco Express Forwarding, or CEF; Open Shortest Path First, or OSPF; Border Gateway Protocol, or BGP; and Intermediate System-to-Intermediate System, or IS-IS) have been made to support the HA features in SSO.

For more information on SSO, see the section "Related Documents."

### **Cisco NSF Routing and Forwarding Operation**

Cisco NSF is supported by the BGP, OSPF, and IS-IS protocols for routing and by Cisco Express Forwarding (CEF) for forwarding. Of the routing protocols, BGP, OSPF, and IS-IS have been enhanced with NSF-capability and awareness, which means that routers running these protocols can detect a switchover and take the necessary actions to continue forwarding network traffic and to recover route information from the peer devices. The IS-IS protocol can be configured to use state information that has been synchronized between the active and the standby RP to recover route information following a switchover instead of information received from peer devices.

In this document, a networking device is said to be NSF-aware if it is running NSF-compatible software. A device is said to be NSF-capable if it has been configured to support NSF; therefore, it would rebuild routing information from NSF-aware or NSF-capable neighbors.

Each protocol depends on CEF to continue forwarding packets during switchover while the routing protocols rebuild the Routing Information Base (RIB) tables. Once the routing protocols have converged, CEF updates the FIB table and removes stale route entries. CEF, in turn, updates the line cards with the new FIB information.

[Table 1](#page-2-1) lists the routing protocol and CEF support in Cisco NSF.

|                 |                   | <b>NSF Support in Cisco IOS</b><br><b>Software Release</b> |
|-----------------|-------------------|------------------------------------------------------------|
| <b>Protocol</b> | <b>Platform</b>   | $12.0(22)$ S                                               |
| <b>BGP</b>      | Cisco 7200        | Yes <sup>1</sup>                                           |
|                 | $Cisco$ 7500      | Yes                                                        |
|                 | Cisco 10000       | Yes                                                        |
|                 | Cisco 12000       | Yes                                                        |
| <b>OSPF</b>     | Cisco 7200        | Yes <sup>1</sup>                                           |
|                 | $Cisco$ 7500      | Yes                                                        |
|                 | Cisco 10000       | Yes                                                        |
|                 | Cisco 12000       | Yes                                                        |
| IS-IS           | Cisco 7200        | Yes <sup>1</sup>                                           |
|                 | $Cisco$ 7500      | Yes                                                        |
|                 | Cisco 10000       | Yes                                                        |
|                 | Cisco 12000       | Yes                                                        |
| <b>CEF</b>      | <b>Cisco 7200</b> | N/A <sup>2</sup>                                           |
|                 | Cisco 7500        | Yes                                                        |
|                 | Cisco 10000       | Yes                                                        |
|                 | Cisco 12000       | Yes                                                        |

<span id="page-2-1"></span>*Table 1 Routing Protocol and CEF Support in Cisco NSF*

<span id="page-2-0"></span>1. The Cisco 7200 is a single-route processor system and cannot maintain its forwarding table in the event of a route processor failure. It cannot perform nonstop forwarding of packets. However, it supports the NSF protocol extensions for BGP, OSPF, and ISIS. Therefore, it can peer with NSF-capable routers and facilitate the resynchronization of routing information with such routers.

2. The Cisco 7200 is a single processor device and does not support SSO; therefore, CEF support for NSF does not apply.

### **Cisco Express Forwarding**

I

A key element of NSF is packet forwarding. In a Cisco networking device, packet forwarding is provided by CEF. CEF maintains the FIB, and uses the FIB information that was current at the time of the switchover to continue forwarding packets during a switchover. This feature reduces traffic interruption during the switchover.

During normal NSF operation, CEF on the active RP synchronizes its current FIB and adjacency databases with the FIB and adjacency databases on the standby RP. Upon switchover of the active RP, the standby RP initially has FIB and adjacency databases that are mirror images of those that were current on the active RP. For platforms with intelligent line cards, the line cards will maintain the current forwarding information over a switchover; for platforms with forwarding engines, CEF will keep the

forwarding engine on the standby RP current with changes that are sent to it by CEF on the active RP. In this way, the line cards or forwarding engines will be able to continue forwarding after a switchover as soon as the interfaces and a data path are available.

As the routing protocols start to repopulate the RIB on a prefix-by-prefix basis, the updates in turn cause prefix-by-prefix updates to CEF, which it uses to update the FIB and adjacency databases. Existing and new entries will receive the new version ("epoch") number, indicating that they have been refreshed. The forwarding information is updated on the line cards or forwarding engine during convergence. The RP signals when the RIB has converged. The software removes all FIB and adjacency entries that have an epoch older than the current switchover epoch. The FIB now represents the newest routing protocol forwarding information.

### **Routing Protocols**

The routing protocols run only on the active RP, and they receive routing updates from their neighbor routers. Routing protocols do not run on the standby RP. Following a switchover, the routing protocols request that the NSF-aware neighbor devices send state information to help rebuild the routing tables. Alternately, the IS-IS protocol can be configured to synchronize state information from the active to the standby RP to help rebuild the routing table on the NSF-capable device in environments where neighbor devices are not NSF-aware.

**Note** For NSF operation, the routing protocols depend on CEF to continue forwarding packets while the routing protocols rebuild the routing information.

### **BGP Operation**

When a NSF-capable router begins a BGP session with a BGP peer, it sends an OPEN message to the peer. Included in the message is a declaration that the NSF-capable device has "graceful restart capability." Graceful restart is the mechanism by which BGP routing peers avoid a routing flap following a switchover. If the BGP peer has received this capability, it is aware that the device sending the message is NSF-capable. Both the NSF-capable router and its BGP peer(s) need to exchange the Graceful Restart Capability in their OPEN messages, at the time of session establishment. If both the peers do not exchange the Graceful Restart Capability, the session will not be graceful restart capable.

If the BGP session is lost during the RP switchover, the NSF-aware BGP peer marks all the routes associated with the NSF-capable router as stale; however, it continues to use these routes to make forwarding decisions for a set period of time. This functionality means that no packets are lost while the newly active RP is waiting for convergence of the routing information with the BGP peers.

After an RP switchover occurs, the NSF-capable router reestablishes the session with the BGP peer. In establishing the new session, it sends a new graceful restart message that identifies the NSF-capable router as having restarted.

At this point, the routing information is exchanged between the two BGP peers. Once this exchange is complete, the NSF-capable device uses the routing information to update the RIB and the FIB with the new forwarding information. The NSF-aware device uses the network information to remove stale routes from its BGP table. Following that, the BGP protocol is fully converged.

If a BGP peer does not support the graceful restart capability, it will ignore the graceful-restart capability in an OPEN message but will establish a BGP session with the NSF-capable device. This function will allow interoperability with non-NSF-aware BGP peers (and without NSF functionality), but the BGP session with non-NSF-aware BGP peers will not be graceful restart capable.

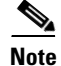

**Note** BGP support in NSF requires that neighbor networking devices be NSF-aware; that is, the devices must have the Graceful Restart Capability and advertise that capability in their OPEN message during session establishment. If an NSF-capable router discovers that a particular BGP neighbor does not have Graceful Restart Capability, it will not establish an NSF-capable session with that neighbor. All other neighbors that have Graceful Restart Capability will continue to have NSF-capable sessions with this NSF-capable networking device.

### **OSPF Operation**

When an OSPF NSF-capable router performs an RP switchover, it must perform two tasks in order to resynchronize its Link State Database with its OSPF neighbors. First, it must relearn the available OSPF neighbors on the network without causing a reset of the neighbor relationship. Second, it must reacquire the contents of the Link State Database for the network.

As quickly as possible after an RP switchover, the NSF-capable router sends an OSPF NSF signal to neighboring NSF-aware devices. Neighbor networking devices recognize this signal as a cue that the neighbor relationship with this router should not be reset. As the NSF-capable router receives signals from other routers on the network, it can begin to rebuild its neighbor list.

Once neighbor relationships are reestablished, the NSF-capable router begins to resynchronize its database with all of its NSF-aware neighbors. At this point, the routing information is exchanged between the OSPF neighbors. Once this exchange is complete, the NSF-capable device uses the routing information to remove stale routes, update the RIB, and update the FIB with the new forwarding information. The OSPF protocols are then fully converged.

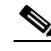

**Note** OSPF NSF requires that all neighbor networking devices be NSF-aware. If an NSF-capable router discovers that it has non-NSF -aware neighbors on a particular network segment, it will disable NSF capabilities for that segment. Other network segments composed entirely of NSF-capable or NSF-aware routers will continue to provide NSF capabilities.

### **IS-IS Operation**

When an IS-IS NSF-capable router performs an RP switchover, it must perform two tasks in order to resynchronize its Link State Database with its IS-IS neighbors. First, it must relearn the available IS-IS neighbors on the network without causing a reset of the neighbor relationship. Second, it must reacquire the contents of the Link State Database for the network.

The IS-IS NSF feature offers two options when configuring NSF:

- **•** Internet Engineering Task Force (IETF) IS-IS
- **•** Cisco IS-IS

If neighbor routers on a network segment are NSF-aware, meaning that neighbor routers are running a software version that supports the IETF Internet draft for router restartability, they will assist an IETF NSF router which is restarting. With IETF, neighbor routers provide adjacency and link-state information to help rebuild the routing information following a switchover. A benefit of IETF IS-IS configuration is operation between peer devices based on a proposed standard.

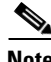

**Note** If you configure IETF on the networking device, but neighbor routers are not IETF-compatible, NSF will abort following a switchover.

If the neighbor routers on a network segment are not NSF-aware, you must use the Cisco configuration option. The Cisco IS-IS configuration transfers both protocol adjacency and link-state information from the active to the standby RP. A benefit of Cisco configuration is that it does not rely on NSF-aware neighbors.

#### **IETF IS-IS Configuration**

Using the IETF IS-IS configuration, as quickly as possible after an RP switchover, the NSF-capable router sends IS-IS NSF restart requests to neighboring NSF-aware devices. Neighbor networking devices recognize this restart request as a cue that the neighbor relationship with this router should not be reset, but that they should initiate database resynchronization with the restarting router. As the restarting router receives restart request responses from routers on the network, it can begin to rebuild its neighbor list.

Once this exchange is complete, the NSF-capable device uses the link-state information to remove stale routes, update the RIB, and update the FIB with the new forwarding information. IS-IS is then fully converged.

The switchover from one RP to the other happens within seconds. IS-IS reestablishes its routing table and resynchronizes with the network within a few additional seconds. At this point, IS-IS waits for a specified interval before it will attempt a second NSF restart. During this time, the new standby RP will boot up and synchronize its configuration with the active RP. The IS-IS NSF operation waits for a specified interval to ensure that connections are stable before attempting another restart of IS-IS NSF. This functionality prevents IS-IS from attempting back-to-back NSF restarts with stale information.

#### **Cisco IS-IS Configuration**

Using the Cisco configuration option, full adjacency and LSP information is saved, or "checkpointed," to the standby RP. Following a switchover, the newly active RP maintains its adjacencies using the checkpointed data, and can quickly rebuild its routing tables.

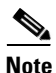

**Note** Following a switchover, Cisco IS-IS NSF has complete neighbor adjacency and LSP information; however, it must wait for all interfaces that had adjacencies prior to the switchover to come up. If an interface does not come up within the allocated interface wait time, the routes learned from these neighbor devices are not considered in routing table recalculation. IS-IS NSF provides a command to extend the wait time for interfaces that, for whatever reason, do not come up in a timely fashion.

The switchover from one RP to the other happens within seconds. IS-IS reestablishes its routing table and resynchronizes with the network within a few additional seconds. At this point, IS-IS waits for a specified interval before it will attempt a second NSF restart. During this time, the new standby RP will boot up and synchronize its configuration with the active RP. Once this synchronization is completed, IS-IS adjacency and LSP data is checkpointed to the standby RP; however, a new NSF restart will not be attempted by IS-IS until the interval time expires. This functionality prevents IS-IS from attempting back-to-back NSF restarts.

### **Benefits**

#### **Improved Network Availability**

NSF continues forwarding network traffic and application state information so that user session information is maintained after a switchover.

#### **Overall Network Stability**

Network stability may be improved with the reduction in the number of route flaps that had been created when routers in the network failed and lost their routing tables.

#### **Neighboring Routers Do Not Detect a Link Flap**

Because the interfaces remain up across a switchover, neighboring routers do not detect a link flap (the link does not go down and come back up).

#### **Prevents Routing Flaps**

Because SSO continues forwarding network traffic in the event of a switchover, routing flaps are avoided.

#### **No Loss of User Sessions**

User sessions established prior to the switchover are maintained.

### **Restrictions**

#### **General Restrictions**

**•** For NSF operation, you must have SSO configured on the device.

#### **BGP NSF**

• All neighboring devices participating in BGP NSF must be NSF-capable, having been configured for BGP graceful restart as specified in the "[Configuring BGP NSF"](#page-9-0) section.

#### **OSPF NSF**

- **•** OSPF NSF for virtual links is not supported.
- **•** All OSPF networking devices on the same network segment must be NSF-aware (running an NSF software image).

#### **IS-IS NSF**

• For IETF IS-IS, all neighboring devices must be running an NSF-aware software image.

#### **Cisco 7200 Series Router**

• The Cisco 7200 series router has a single CPU; therefore, it cannot support the stateful switchover in the event of a network processor engine (NPE) fault.

The Cisco 7206 does support NSF and can operate in a peer role with a Cisco 7500, 10000, or 12000 series router running Cisco IOS Release 12.0(22)S. With NSF enabled, an RP switchover on the Cisco 7500, 10000, or 12000 series router peer should not cause a loss of PPP, ATM, high-level data link control (HDLC), or Frame Relay sessions, or a loss of any OSPF, BGP, or IS-IS adjacencies established between the Cisco 7200 and the peer.

### **Related Features and Technologies**

- **•** Stateful Switchover
- **•** BGP
- **•** OSPF
- **•** IS-IS
- **•** CEF

### **Related Documents**

- **•** *Stateful Switchover*, Cisco IOS Release 12.0(22)S feature module
- **•** *Cisco IOS Network Protocols Configuration Guide, Part 1*, Release 12.0
- **•** *Cisco IOS Switching Services Configuration Guide*, Release 12.0

## <span id="page-7-0"></span>**Supported Platforms**

The NSF feature is supported on the following platforms:

- **•** Cisco 7500 series
- **•** Cisco 10000 series
- **•** Cisco 12000 series

#### **Determining Platform Support Through Cisco Feature Navigator**

Cisco IOS software is packaged in feature sets that are supported on specific platforms. To get updated information regarding platform support for this feature, access Cisco Feature Navigator. Cisco Feature Navigator dynamically updates the list of supported platforms as new platform support is added for the feature.

Cisco Feature Navigator is a web-based tool that enables you to quickly determine which Cisco IOS software images support a specific set of features and which features are supported in a specific Cisco IOS image. You can search by feature or release. Under the release section, you can compare releases side by side to display both the features unique to each software release and the features in common.

To access Cisco Feature Navigator, you must have an account on Cisco.com. If you have forgotten or lost your account information, send a blank e-mail to cco-locksmith@cisco.com. An automatic check will verify that your e-mail address is registered with Cisco.com. If the check is successful, account details with a new random password will be e-mailed to you. Qualified users can establish an account on Cisco.com by following the directions found at this URL:

http://www.cisco.com/register

Cisco Feature Navigator is updated regularly when major Cisco IOS software releases and technology releases occur. For the most current information, go to the Cisco Feature Navigator home page at the following URL:

<http://www.cisco.com/go/fn>

#### **Availability of Cisco IOS Software Images**

Platform support for particular Cisco IOS software releases is dependent on the availability of the software images for those platforms. Software images for some platforms may be deferred, delayed, or changed without prior notice. For updated information about platform support and availability of software images for each Cisco IOS software release, refer to the online release notes or, if supported, Cisco Feature Navigator.

## <span id="page-8-0"></span>**Supported Standards, MIBs, and RFCs**

#### **Standards**

*Restart Signaling for ISIS*, Internet Engineering Task Force (IETF) Network Working Group Internet Draft, September 2001

#### **MIBs**

**•** *Graceful Restart Mechanism for BGP* (draft-ietf-idr-restart-05.txt)

To obtain lists of supported MIBs by platform and Cisco IOS release, and to download MIB modules, go to the Cisco MIB website on Cisco.com at the following URL:

<http://www.cisco.com/public/sw-center/netmgmt/cmtk/mibs.shtml>

#### **RFCs**

No new or modified RFCs are supported by this feature.

# <span id="page-8-1"></span>**Prerequisites**

I

- **•** NSF must be configured on a networking device that has been configured for SSO.
- **•** On platforms supporting the Route Switch Processor (RSP), and where the CEF switching mode is configurable, configure distributed CEF (dCEF) switching mode using the **ip cef distributed**  command.

## <span id="page-8-2"></span>**Configuration Tasks**

See the following sections for configuration tasks for the SSO feature. Each task in the list is identified as either required or optional.

- **•** [Configuring CEF NSF](#page-9-1) (required)
- **•** [Configuring BGP NSF](#page-9-0) (required)
- **•** [Configuring OSPF NSF](#page-9-2) (required)
- **•** [Configuring IS-IS NSF](#page-10-0) (required)
- **•** [Verifying CEF NSF](#page-10-1) (optional)
- **•** [Verifying BGP NSF](#page-11-0) (optional)
- **•** [Verifying OSPF NSF](#page-12-0) (optional)
- **•** [Verifying IS-IS NSF](#page-12-1) (optional)

### <span id="page-9-1"></span>**Configuring CEF NSF**

The CEF NSF feature operates by default while the networking device is running in SSO mode. No configuration is necessary.

## <span id="page-9-0"></span>**Configuring BGP NSF**

**Note** You must configure BGP graceful restart on all peer devices participating in BGP NSF.

To configure BGP for NSF, use the following commands beginning in privileged EXEC mode, and repeat this procedure on each of the BGP NSF peer devices:

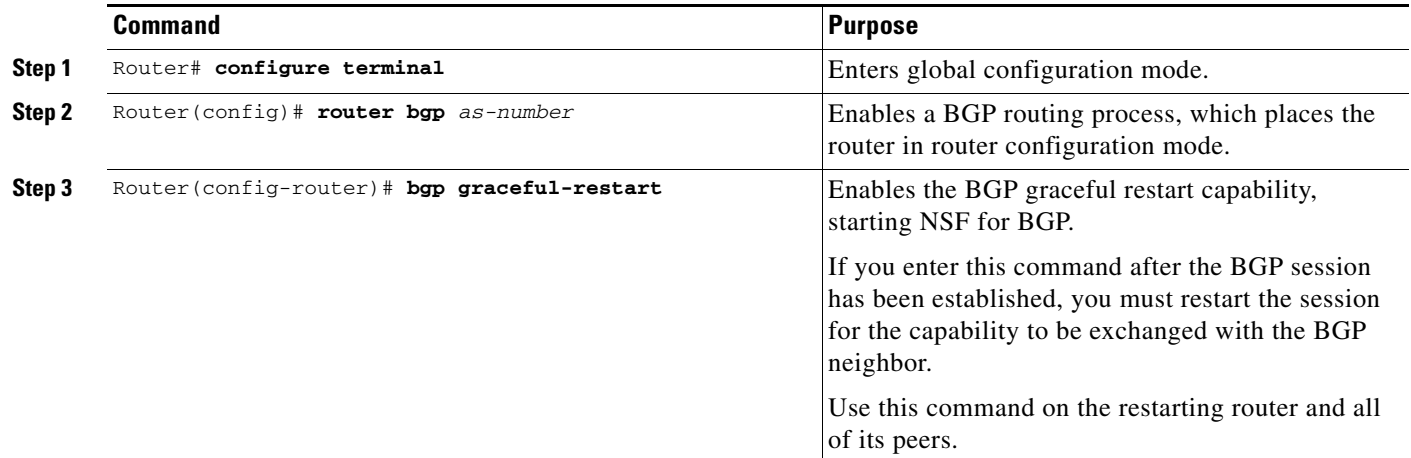

## <span id="page-9-2"></span>**Configuring OSPF NSF**

**Note** All peer devices participating in OSPF NSF must be made OSPF NSF-aware, which happens automatically once you install an NSF software image on the device.

To configure NSF for OSPF, use the following commands beginning in privileged EXEC mode:

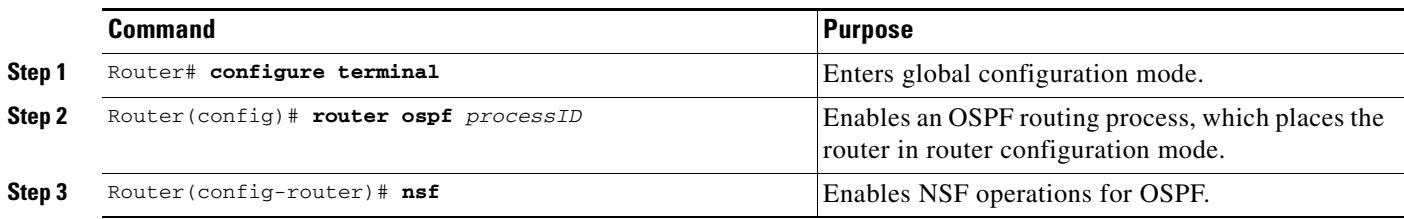

 $\frac{\mathcal{L}}{\mathcal{L}}$ 

## <span id="page-10-0"></span>**Configuring IS-IS NSF**

To configure NSF for IS-IS, use the following commands beginning in privileged EXEC mode:

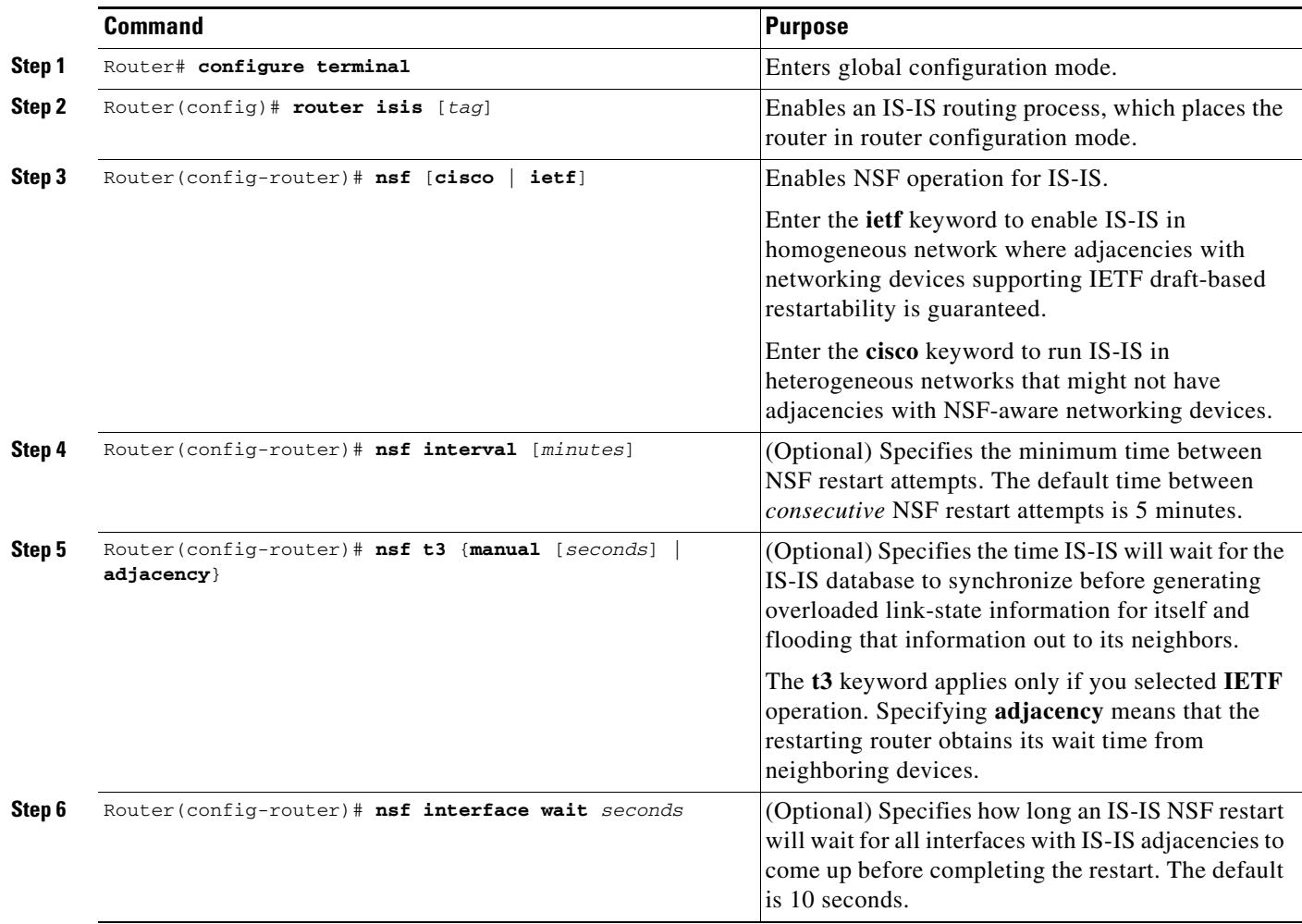

### <span id="page-10-1"></span>**Verifying CEF NSF**

 $\overline{\phantom{a}}$ 

To verify that CEF is NSF-capable, use the **show cef state** command:

router# **show cef state**

CEF Status [RP] CEF enabled/running dCEF enabled/running CEF switching enabled/running CEF default capabilities: Always FIB switching: yes Default CEF switching: yes Default dCEF switching: yes Update HWIDB counters: no

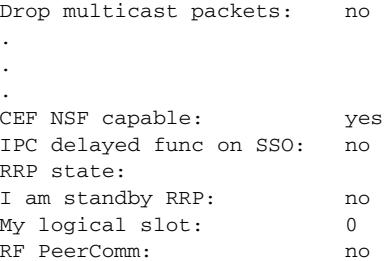

### <span id="page-11-0"></span>**Verifying BGP NSF**

To verify NSF for BGP, you must check that the graceful restart function is configured on the SSO-enabled networking device and on the neighbor devices. Perform the following steps:

**Step 1** Verify that "bgp graceful-restart" appears in the BGP configuration of the SSO-enabled router by entering the **show running-config** command:

```
Router# show running-config
.
.
.
router bgp 120
.
.
.
bgp graceful-restart
 neighbor 10.2.2.2 remote-as 300
.
.
.
```
- **Step 2** Repeat step 1 on each of the BGP neighbors.
- **Step 3** On the SSO device and the neighbor device, verify that the graceful restart function is shown as both advertised and received, and confirm the address families that have the graceful restart capability. If no address families are listed, then BGP NSF also will not occur:

```
router#show ip bgp neighbors x.x.x.x
BGP neighbor is 192.168.2.2, remote AS YY, external link
  BGP version 4, remote router ID 192.168.2.2
  BGP state = Established, up for 00:01:18
  Last read 00:00:17, hold time is 180, keepalive interval is 60 seconds
  Neighbor capabilities:
     Route refresh:advertised and received(new)
     Address family IPv4 Unicast:advertised and received
     Address famiiy IPv4 Multicast:advertised and received
     Graceful Restart Capabilty:advertised and received
       Remote Restart timer is 120 seconds
       Address families preserved by peer:
         IPv4 Unicast, IPv4 Multicast
   Received 1539 messages, 0 notifications, 0 in queue
   Sent 1544 messages, 0 notifications, 0 in queue
   Default minimum time between advertisement runs is 30 seconds
```
### <span id="page-12-0"></span>**Verifying OSPF NSF**

To verify NSF for OSPF, you must check that the NSF function is configured on the SSO-enabled networking device. Perform the following steps:

**Step 1** Verify that 'nsf' appears in the OSPF configuration of the SSO-enabled device by entering the **show running-config** command:

```
router ospf 120
log-adjacency-changes
nsf
network 192.168.20.0 0.0.0.255 area 0
network 192.168.30.0 0.0.0.255 area 1 
network 192.168.40.0 0.0.0.255 area 2 
.
.
.
```
Router# **show running-config**

**Step 2** Use the **show ip ospf** command to verify that NSF is enabled on the device:

```
router> show ip ospf
```

```
Routing Process "ospf 1" with ID 192.168.2.1 and Domain ID 0.0.0.1
Supports only single TOS(TOS0) routes
Supports opaque LSA
SPF schedule delay 5 secs, Hold time between two SPFs 10 secs
Minimum LSA interval 5 secs. Minimum LSA arrival 1 secs
Number of external LSA 0. Checksum Sum 0x0
Number of opaque AS LSA 0. Checksum Sum 0x0
Number of DCbitless external and opaque AS LSA 0
Number of DoNotAge external and opaque AS LSA 0
Number of areas in this router is 1. 1 normal 0 stub 0 nssa
External flood list length 0
Non-Stop Forwarding enabled, last NSF restart 00:02:06 ago (took 44 secs)
Area BACKBONE(0)
Number of interfaces in this area is 1 (0 loopback)
 Area has no authentication
  SPF algorithm executed 3 times
```
### <span id="page-12-1"></span>**Verifying IS-IS NSF**

To verify NSF for IS-IS, you must check that the NSF function is configured on the SSO-enabled networking device. Perform the following steps:

**Step 1** Verify that 'nsf' appears in the IS-IS configuration of the SSO-enabled device by entering the **show running-config** command. The display will show either Cisco IS-IS or IETF IS-IS configuration. The following display indicates that the device uses the Cisco implementation of IS-IS NSF:

```
Router# show running-config
.
.
.
router isis 
nsf cisco
.
.
.
```
**Step 2** If the NSF configuration is set to **cisco**, use the **show isis nsf** command to verify that NSF is enabled on the device. Using the Cisco configuration, the display output will be different on the active and standby RPs. The following display shows sample output for the Cisco configuration on the active RP. In this example, note the presence of "NSF restart enabled":

```
NSF is ENABLED, mode 'cisco'
RP is ACTIVE, standby ready, bulk sync complete
NSF interval timer expired (NSF restart enabled)
Checkpointing enabled, no errors
Local state:ACTIVE, Peer state:STANDBY HOT, Mode:SSO
```
The following display shows sample output for the Cisco configuration on the standby RP. In this example, note the presence of "NSF restart enabled":

router# **show isis nsf** 

router# **show isis nsf** 

NSF enabled, mode 'cisco' RP is STANDBY, chkpt msg receive count:ADJ 2, LSP 7 NSF interval timer notification received (NSF restart enabled) Checkpointing enabled, no errors Local state:STANDBY HOT, Peer state:ACTIVE, Mode:SSO

**Step 3** If the NSF configuration is set to **ietf**, enter the **show isis nsf** command to verify that NSF is enabled on the device. The following display shows sample output for the IETF IS-IS configuration on the networking device:

router# **show isis nsf** 

```
NSF is ENABLED, mode IETF 
NSF pdb state:Inactive
NSF L1 active interfaces:0
NSF L1 active LSPs:0
NSF interfaces awaiting L1 CSNP:0
Awaiting L1 LSPs:
NSF L2 active interfaces:0
NSF L2 active LSPs:0
NSF interfaces awaiting L2 CSNP:0
Awaiting L2 LSPs:
Interface:Serial3/0/2
     NSF L1 Restart state:Running
     NSF p2p Restart retransmissions:0
     Maximum L1 NSF Restart retransmissions:3
     L1 NSF ACK requested:FALSE
     L1 NSF CSNP requested:FALSE
     NSF L2 Restart state:Running
     NSF p2p Restart retransmissions:0
     Maximum L2 NSF Restart retransmissions:3
     L2 NSF ACK requested:FALSE
Interface:GigabitEthernet2/0/0
     NSF L1 Restart state:Running
     NSF L1 Restart retransmissions:0
     Maximum L1 NSF Restart retransmissions:3
     L1 NSF ACK requested:FALSE
     L1 NSF CSNP requested:FALSE
     NSF L2 Restart state:Running
     NSF L2 Restart retransmissions:0
     Maximum L2 NSF Restart retransmissions:3
     L2 NSF ACK requested:FALSE
     L2 NSF CSNP requested:FALSE
```

```
Interface:Loopback1
    NSF L1 Restart state:Running
    NSF L1 Restart retransmissions:0
    Maximum L1 NSF Restart retransmissions:3
    L1 NSF ACK requested:FALSE
    L1 NSF CSNP requested:FALSE
    NSF L2 Restart state:Running
    NSF L2 Restart retransmissions:0
     Maximum L2 NSF Restart retransmissions:3
     L2 NSF ACK requested:FALSE
    L2 NSF CSNP requested:FALSE
```
## **Troubleshooting Tips**

 $\overline{\phantom{a}}$ 

To troubleshoot the NSF feature, use the following commands in privileged EXEC mode, as needed:

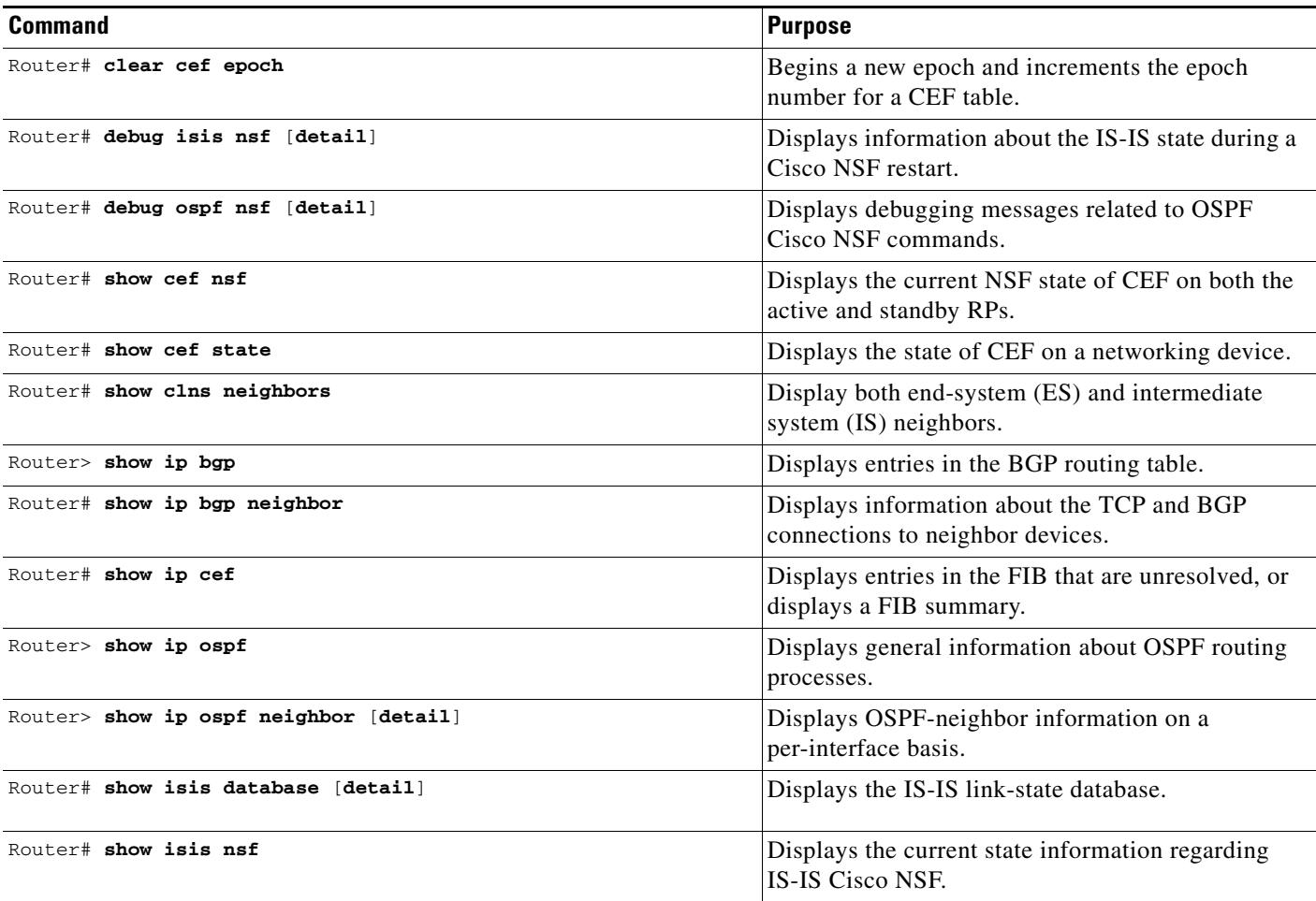

The following tips may help you to troubleshoot the device.

#### **The system displays FIB errors.**

Use the **show cef state** command to verify that distributed CEF switching is enabled on your platform. To enable distributed CEF, enter the **ip cef distributed** command in global configuration mode on the active RP.

```
\begin{picture}(20,20) \put(0,0){\line(1,0){10}} \put(15,0){\line(1,0){10}} \put(15,0){\line(1,0){10}} \put(15,0){\line(1,0){10}} \put(15,0){\line(1,0){10}} \put(15,0){\line(1,0){10}} \put(15,0){\line(1,0){10}} \put(15,0){\line(1,0){10}} \put(15,0){\line(1,0){10}} \put(15,0){\line(1,0){10}} \put(15,0){\line(1,0){10}} \put(15,0){\line(1
```
**Note** For Cisco 10000 series Internet routers and Cisco 12000 series Internet routers, distributed CEF is always enabled and is not configurable.

#### **Cannot determine if an OSPF neighbor is NSF-aware.**

To verify whether an OSPF neighbor device is NSF-aware and if NSF is operating between them, use the **show ip ospf neighbor detail** command.

#### **The system loses, or appears to lose, adjacencies with network peers following a stateful switchover.**

Use the **show clns neighbors detail** command **to** find any neighbors that do not have "NSF capable" and make sure that they are running NSF-aware images.

Additionally, for ISIS, the standby RP must be stable for 5 minutes (default) before another restart can be initiated. Use the **nsf interval** command to reset the restart period.

## <span id="page-15-0"></span>**Configuration Examples**

This section provides the following configuration examples:

- **•** [Configuring BGP NSF Example](#page-15-1)
- **•** [Configuring BGP NSF Neighbor Device Example](#page-15-2)
- **•** [Configuring OSPF NSF Example](#page-16-0)
- **•** [Configuring IS-IS NSF Example](#page-16-1)

### <span id="page-15-1"></span>**Configuring BGP NSF Example**

The following example configures BGP NSF on a networking device:

```
router# configure terminal
router(config)# router bgp 590
router(config-router)# bgp graceful-restart
```
### <span id="page-15-2"></span>**Configuring BGP NSF Neighbor Device Example**

The following example configures BGP NSF on a neighbor router. All devices supporting BGP NSF must be NSF-aware, meaning that these devices recognize and advertise graceful restart capability.

```
router# configure terminal
router(config)# router bgp 770
router(config-router)# bgp graceful-restart
```
 $\Gamma$ 

### <span id="page-16-0"></span>**Configuring OSPF NSF Example**

The following example configures OSPF NSF on a networking device:

router# **configure terminal** router(config)# **router ospf 400** router(config-router)# **nsf**

### <span id="page-16-1"></span>**Configuring IS-IS NSF Example**

The following example configures Cisco proprietary IS-IS NSF operation on a networking device:

```
router# configure terminal
router(config)# router isis 
router(config-router)# nsf cisco
```
The following example configures IS-IS NSF for IETF operation on a networking device:

router# **configure terminal** router(config)# **router isis**  router(config-router)# **nsf ietf**

Ī

# <span id="page-17-0"></span>**Command Reference**

This section documents new and modified commands. All other commands used with this feature are documented in the Cisco IOS high-availability command reference publications for various releases.

#### **New Commands**

- **• [bgp graceful-restart](#page-18-0)**
- **• [debug ip ospf nsf](#page-22-0)**
- **• [debug isis nsf](#page-23-0)**
- **• [nsf \(IS-IS\)](#page-25-0)**
- **• [nsf \(OSPF\)](#page-27-0)**
- **• [nsf interface wait](#page-28-0)**
- **• [nsf interval](#page-29-0)**
- **• [nsf t3](#page-31-0)**
- **• [show cef nsf](#page-33-0)**
- **• [show cef state](#page-35-0)**
- **• [show isis nsf](#page-55-0)**

#### **Modified Commands**

- **• [clear ip cef epoch](#page-20-0)**
- **• [show clns neighbors](#page-36-0)**
- **• [show ip bgp](#page-38-0)**
- **• [show ip bgp neighbors](#page-41-0)**
- **• [show ip cef](#page-47-0)**
- **• [show ip ospf](#page-51-0)**
- **• [show ip ospf neighbor](#page-53-0)**

 $\overline{\phantom{a}}$ 

# <span id="page-18-0"></span>**bgp graceful-restart**

To enable the Border Gateway Protocol (BGP) graceful restart capability, use the **bgp graceful-restart** command in router configuration mode. To remove this command from the configuration file and restore the system to its default condition with respect to this command, use the **no** form of this command.

**bgp graceful-restart** [**restart-time** *seconds* | **stalepath-time** *seconds*]

**no bgp graceful-restart** [**restart-time** *seconds* | **stalepath-time** *seconds*]

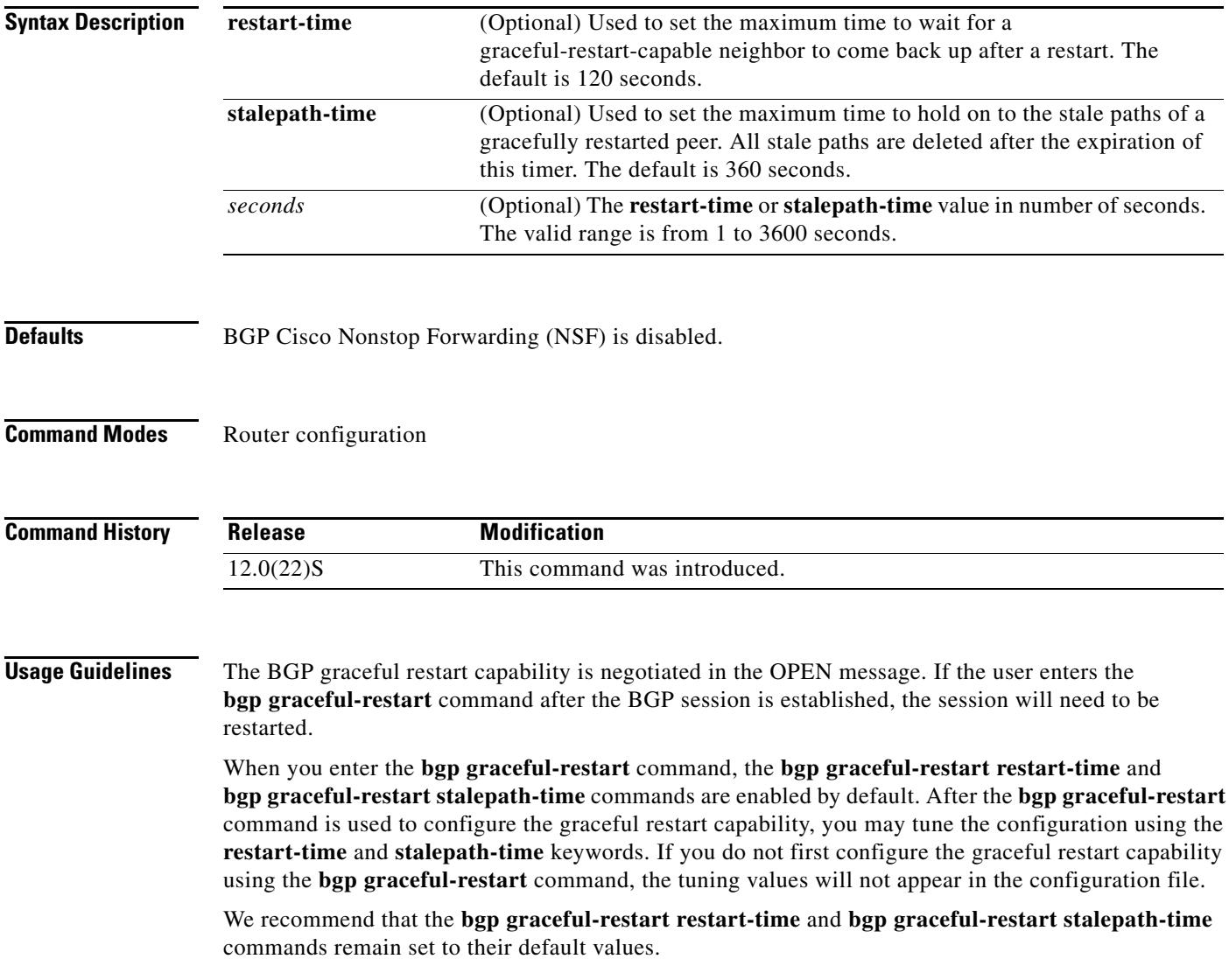

Ī

**Examples** The following example shows how to configure the BGP graceful restart capability. Enter one command per line:

> Router# **configure terminal** Router(config)# **router bgp 65001** Router(config-router)# **bgp graceful-restart** Router(config-router)# **end**

### **Related Commands Command Description**

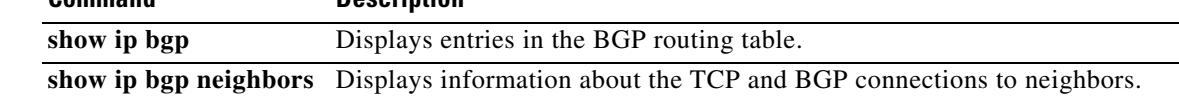

П

 $\overline{\phantom{a}}$ 

# <span id="page-20-0"></span>**clear ip cef epoch**

To begin a new epoch and increment the epoch number for a Cisco Express Forwarding (CEF) table, use the **clear ip cef epoch** command in privileged EXEC mode. To remove this command from the configuration file and restore the system to its default condition with respect to this command, use the **no** form of this command.

**clear ip cef epoch** [**all-vrfs** | **full** | **vrf** [*name*]]

**no clear ip cef epoch** [**all-vrfs** | **full** | **vrf** [*name*]]

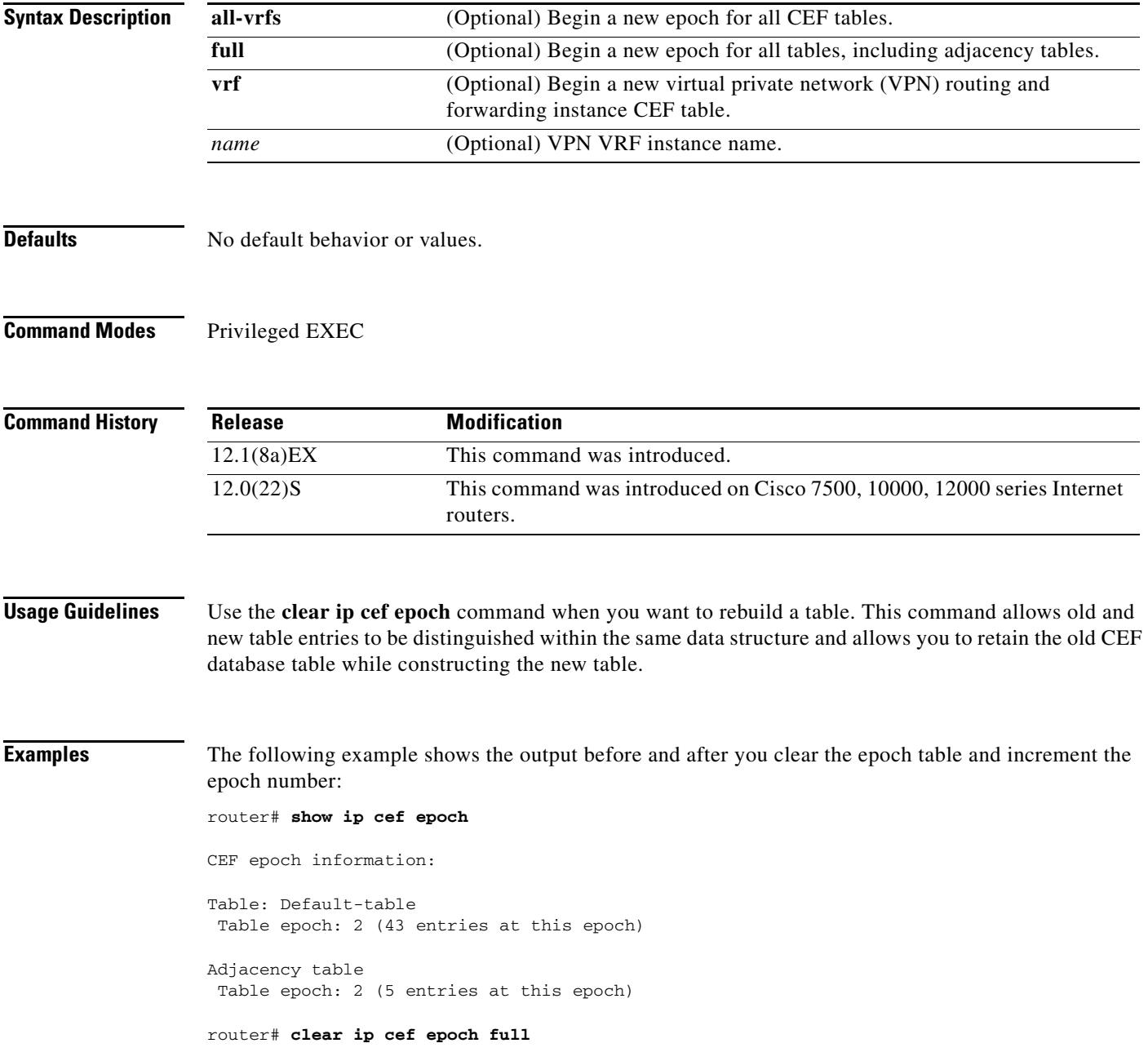

 $\mathbf I$ 

#### router# **show ip cef epoch**

CEF epoch information: Table: Default-table Table epoch: 3 (43 entries at this epoch) Adjacency table

Table epoch: 3 (5 entries at this epoch)

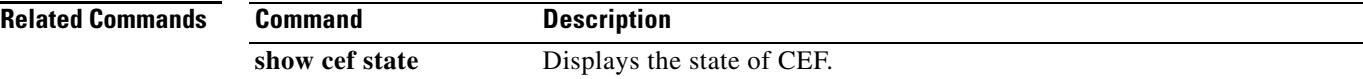

# <span id="page-22-0"></span>**debug ip ospf nsf**

 $\overline{\phantom{a}}$ 

To display debugging messages about Open Shortest Path First (OSPF) during a Cisco Nonstop Forwarding (NSF) restart, use the **debug ip ospf nsf** command in privileged EXEC mode. To disable the display of debugging output, use the **no** form of this command.

**debug ip ospf nsf** [**detail**]

**no debug ip ospf nsf** [**detail**]

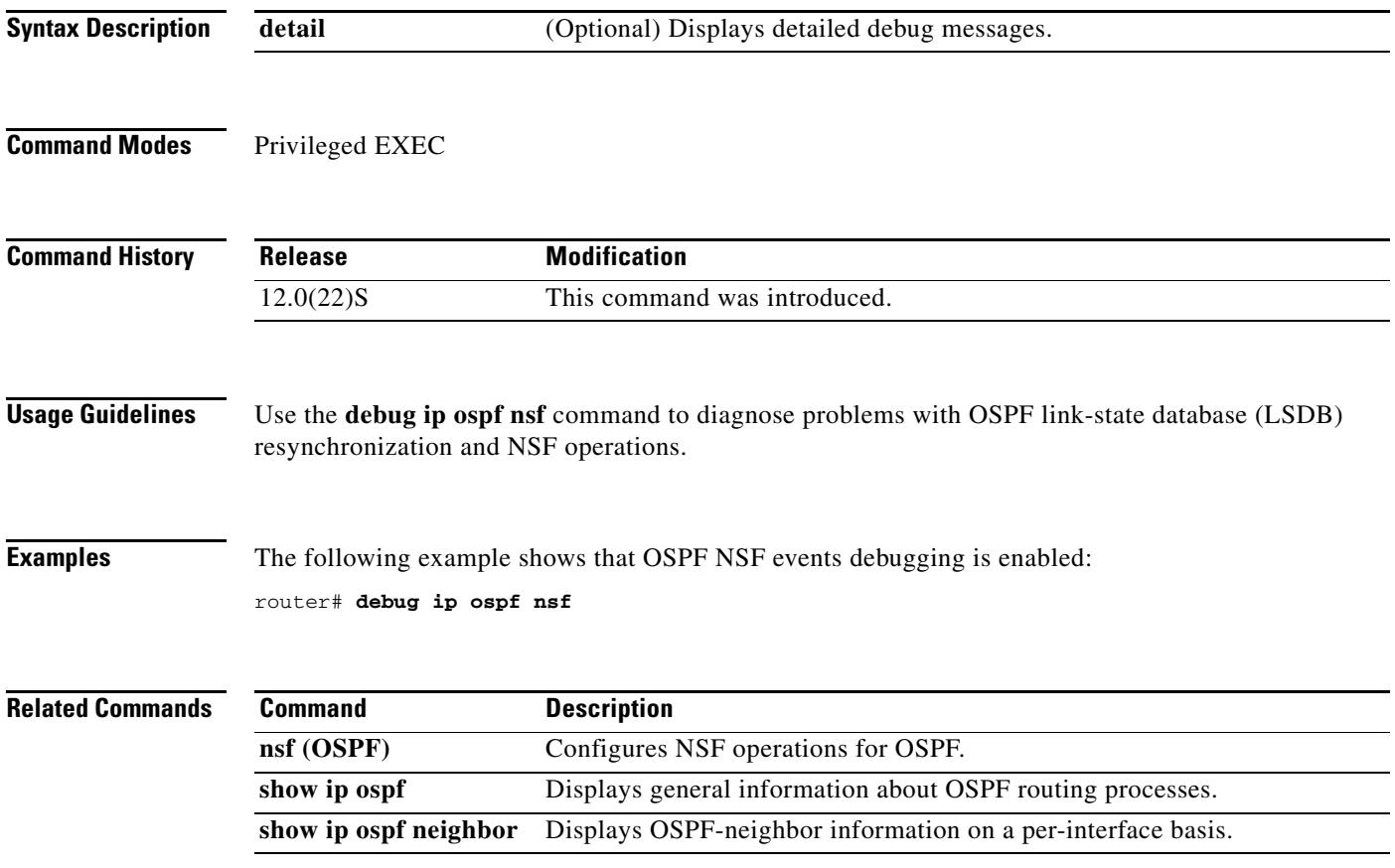

 $\mathbf I$ 

# <span id="page-23-0"></span>**debug isis nsf**

To display information about the Intermediate System-to-Intermediate System (IS-IS) state during a Cisco Nonstop Forwarding (NSF) restart, use the **debug isis nsf** command in EXEC mode. To disable debugging output, use the **no** form of this command.

**debug isis nsf** [**detail**]

**no debug isis nsf** [**detail**]

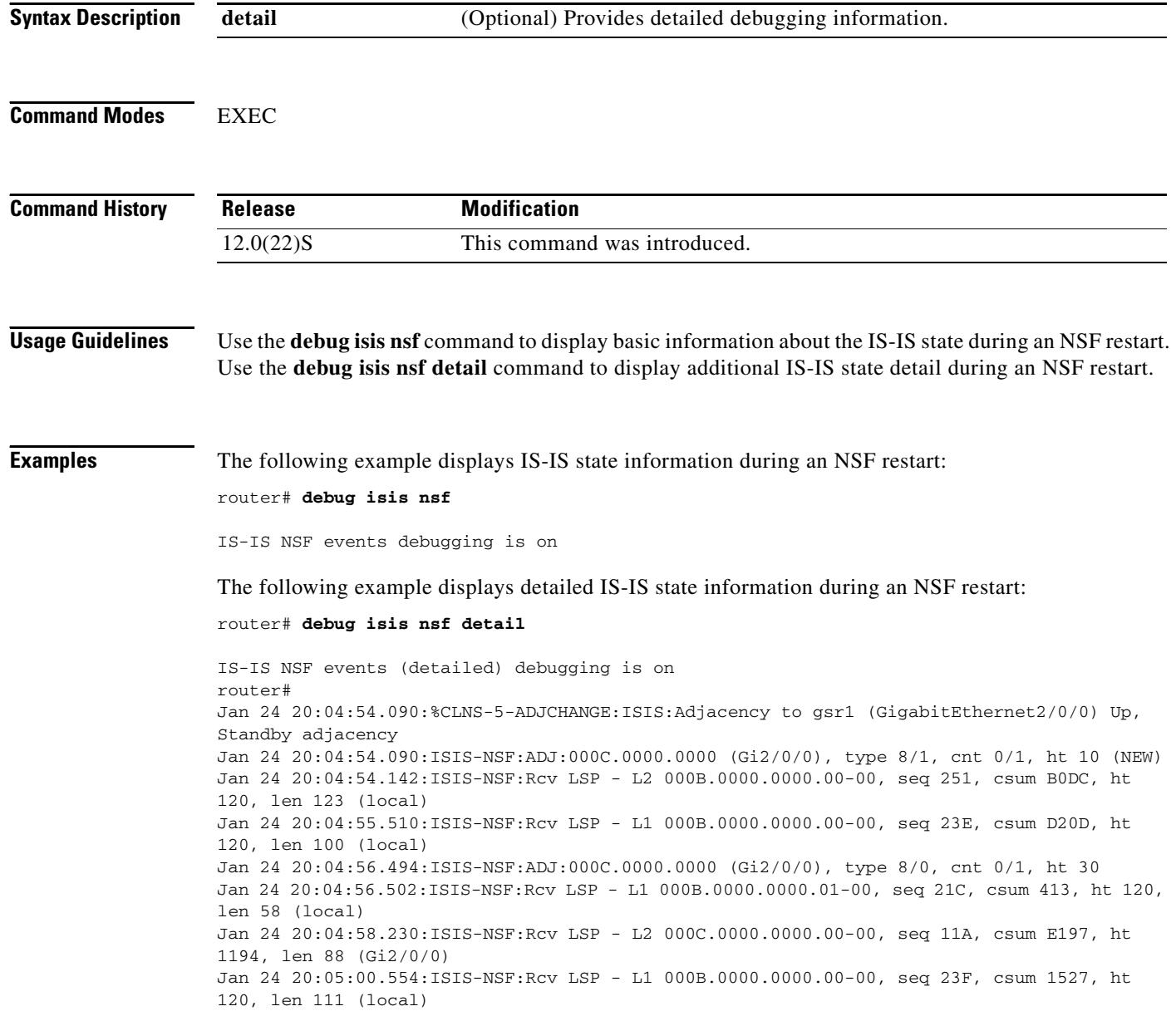

۰

 $\mathsf{L}$ 

 $\mathbf{I}$ 

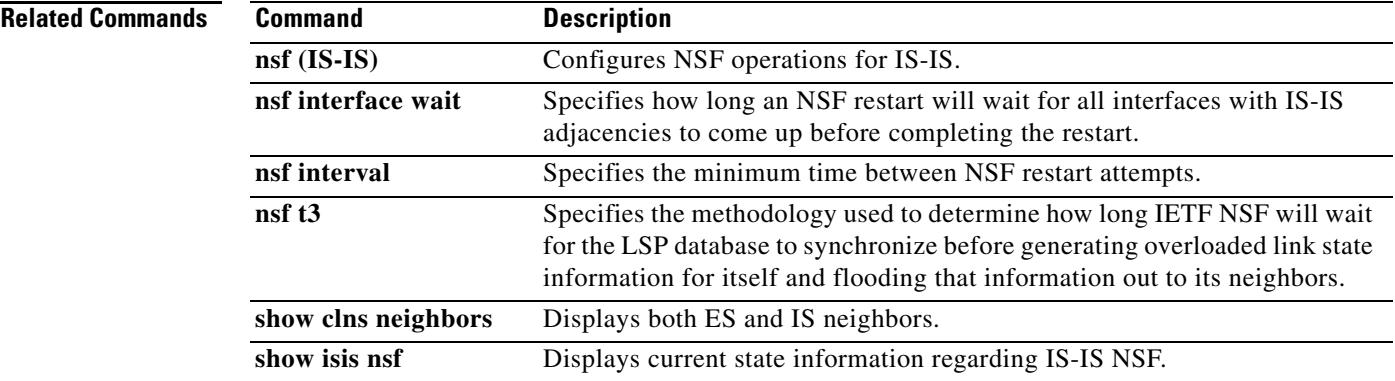

 $\mathbf I$ 

# <span id="page-25-0"></span>**nsf (IS-IS)**

To configure Cisco Nonstop Forwarding (NSF) operations for Intermediate System-to-Intermediate System (IS-IS), use the **nsf** command in router configuration IS-IS mode. To remove this command from the configuration file and restore the system to its default condition with respect to this command, use the **no** form of this command.

**nsf** [**cisco** | **ietf**]

**no nsf** [**cisco** | **ietf**]

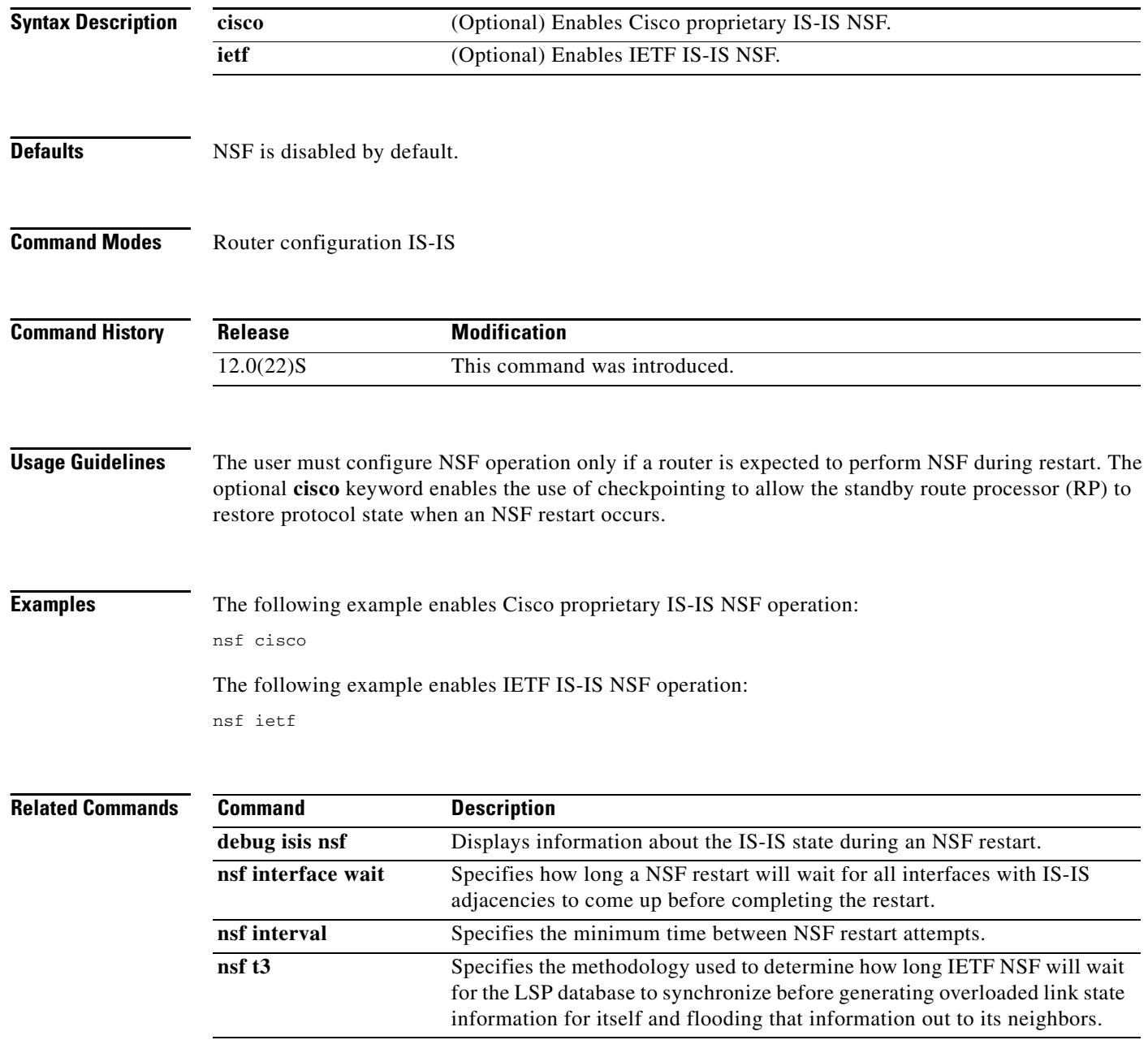

 $\mathsf{L}$ 

 $\mathbf{I}$ 

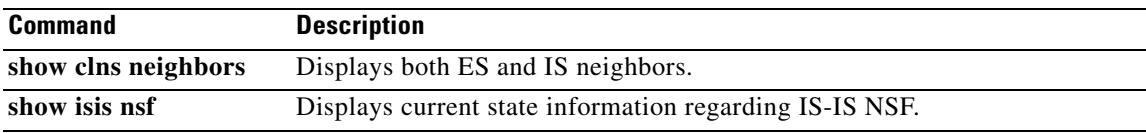

Ī

# <span id="page-27-0"></span>**nsf (OSPF)**

To configure Cisco Nonstop Forwarding (NSF) operations for Open Shortest Path First (OSPF), use the **nsf** command in router configuration OSPF mode. To remove this command from the configuration file and restore the system to its default condition with respect to this command, use the **no** form of this command.

**nsf** [**enforce global**]

**no nsf** [**enforce global**]

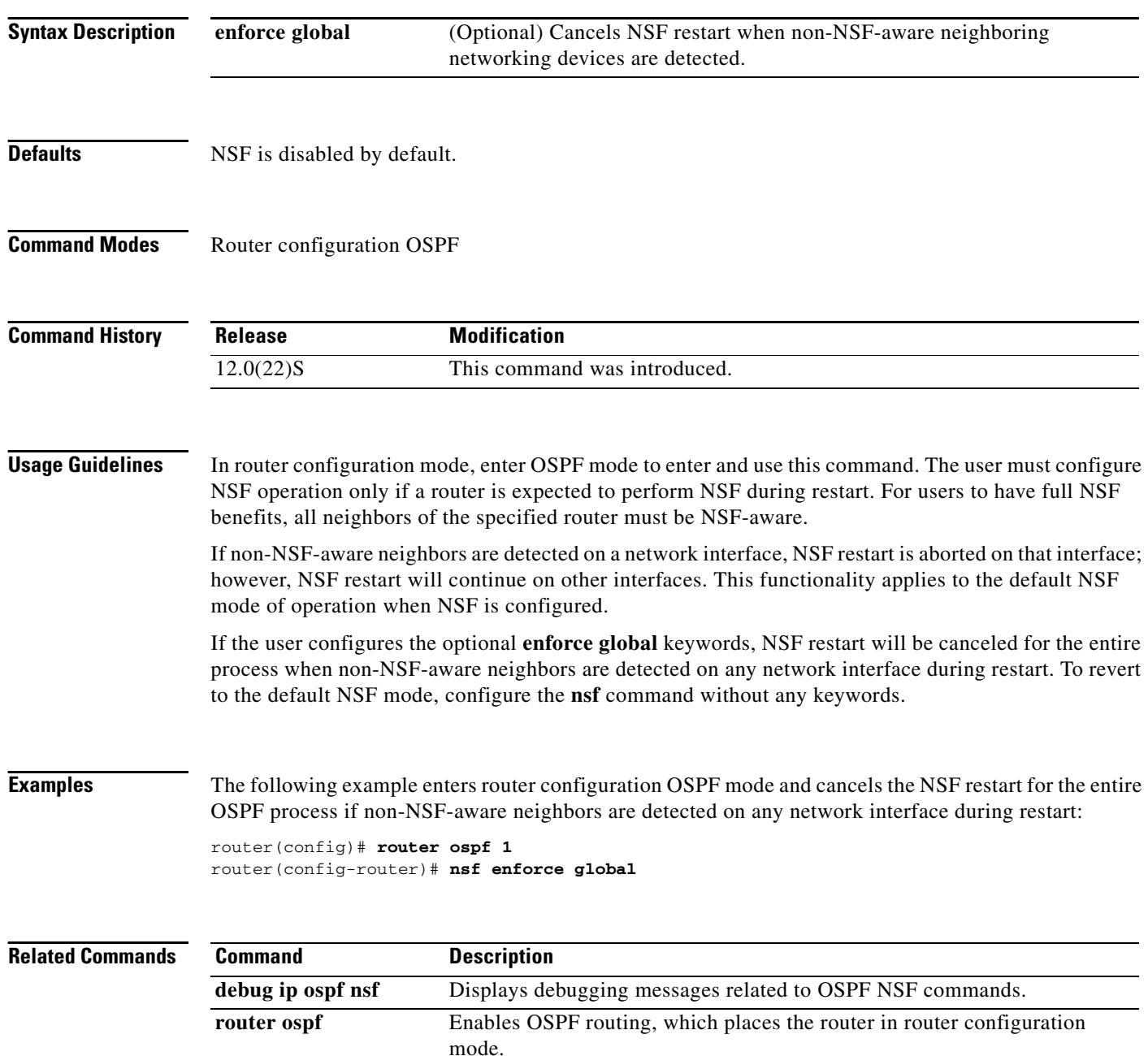

# <span id="page-28-0"></span>**nsf interface wait**

 $\overline{\phantom{a}}$ 

To specify how long a Cisco Nonstop Forwarding (NSF) restart will wait for all interfaces with Intermediate System-to-Intermediate System (IS-IS) adjacencies to come up before completing the restart, use the **nsf interface wait** command in router configuration IS-IS mode. To remove this command from the configuration file and restore the system to its default condition with respect to this command, use the **no** form of this command.

**nsf interface wait** *seconds*

**no nsf interface wait** *seconds*

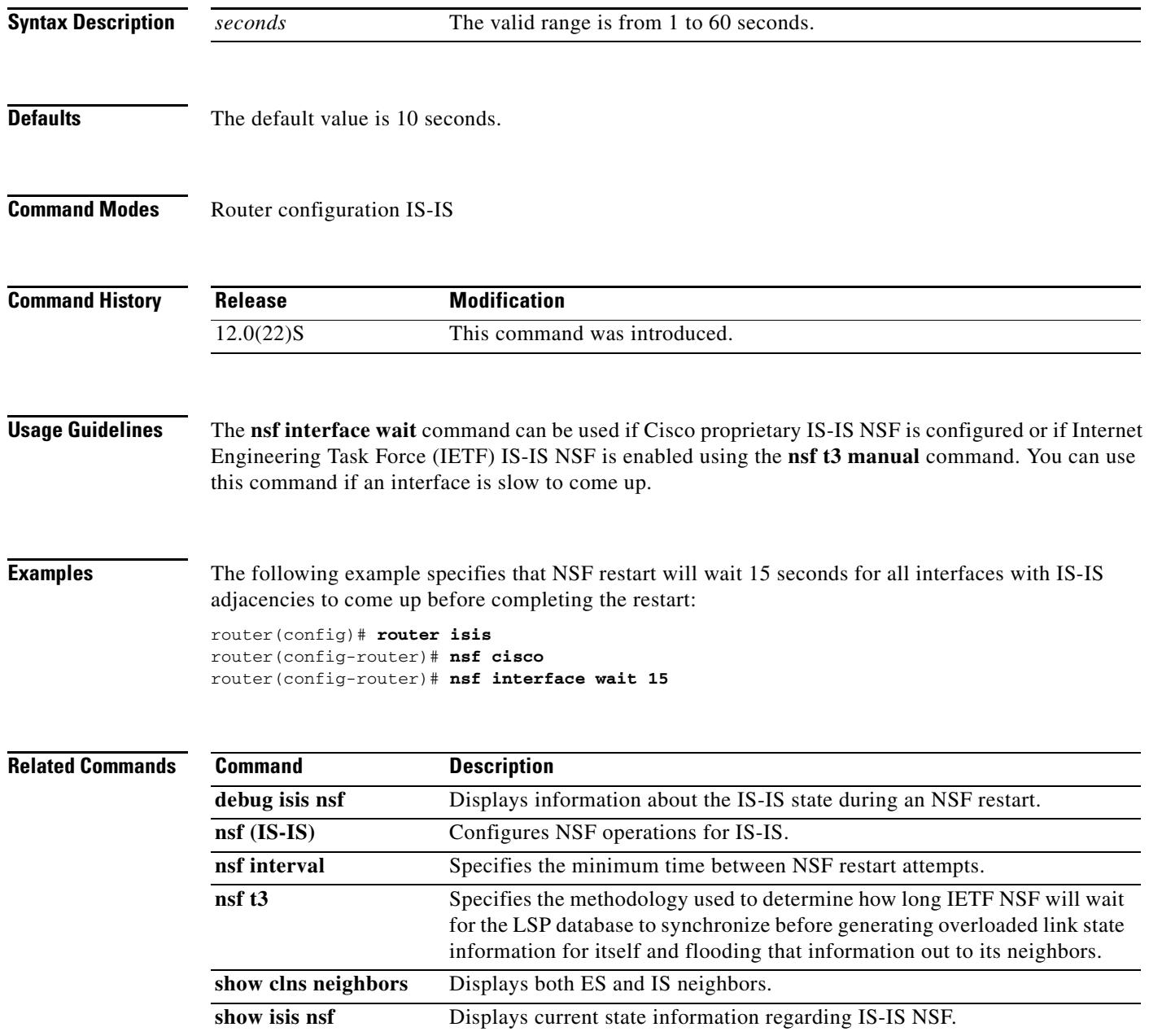

ן

# <span id="page-29-0"></span>**nsf interval**

To configure the minimum time between Cisco Nonstop Forwarding (NSF) restart attempts, use the **nsf interval** command in router configuration Intermediate System-to-Intermediate System (IS-IS) mode. To remove this command from the configuration file and restore the system to its default condition with respect to this command, use the **no** form of this command.

**nsf interval** *minutes*

**no nsf interval** *minutes*

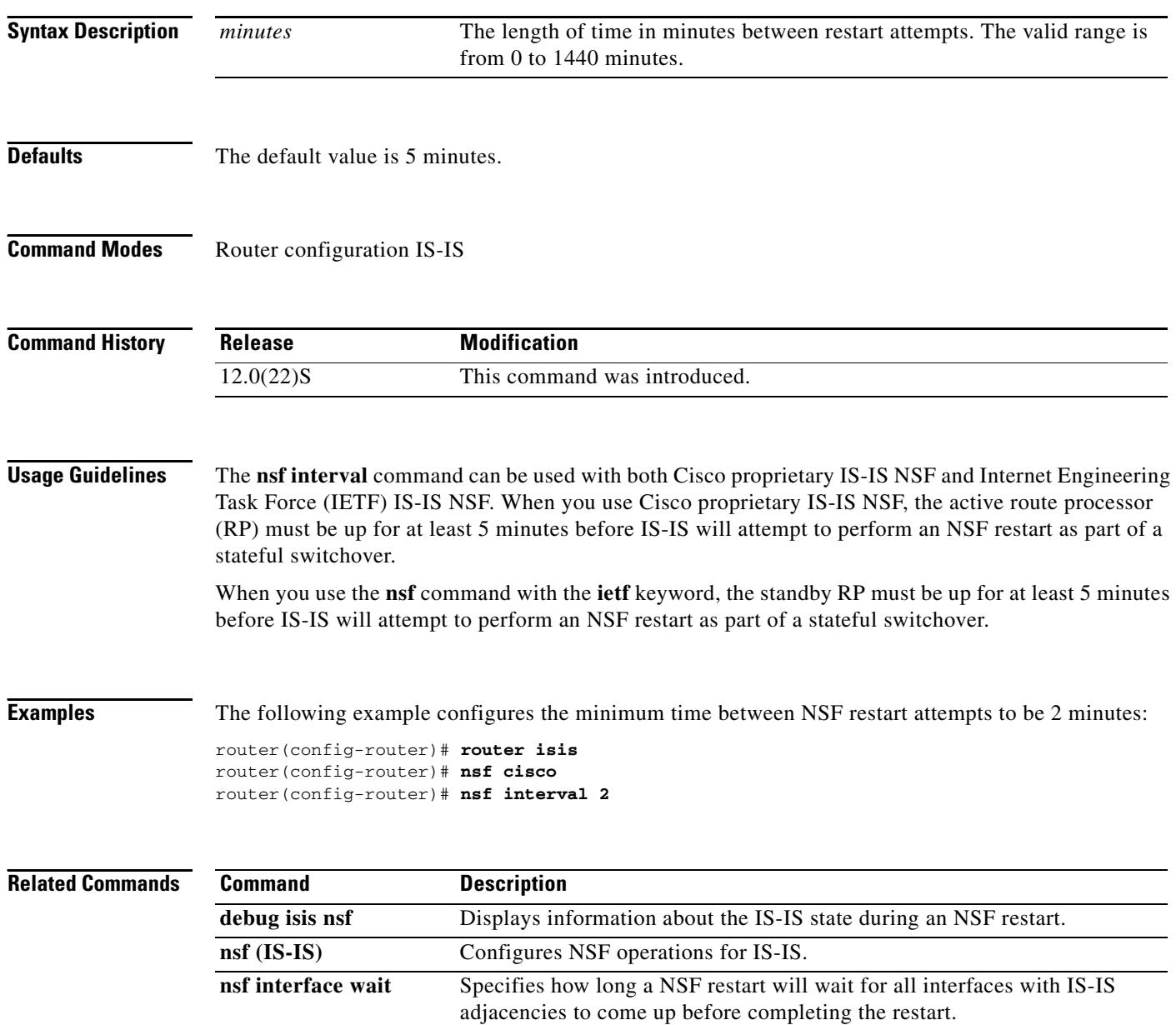

 $\mathsf{L}$ 

 $\mathbf{I}$ 

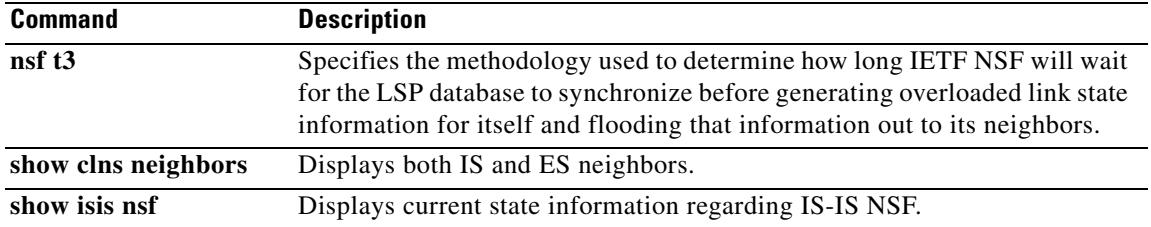

ן

# <span id="page-31-0"></span>**nsf t3**

To specify the methodology used to determine how long Internet Engineering Task Force (IETF) Cisco Nonstop Forwarding (NSF) will wait for the link-state packet (LSP) database to synchronize before generating overloaded link-state information for itself and flooding that information out to its neighbors, use the **nsf t3** command in router configuration IS-IS mode. To remove this command from the configuration file and restore the system to its default condition with respect to this command, use the **no** form of this command.

**nsf t3** {**manual** *seconds* | **adjacency**}

**no nsf t3** {**manual** *seconds* | **adjacency**}

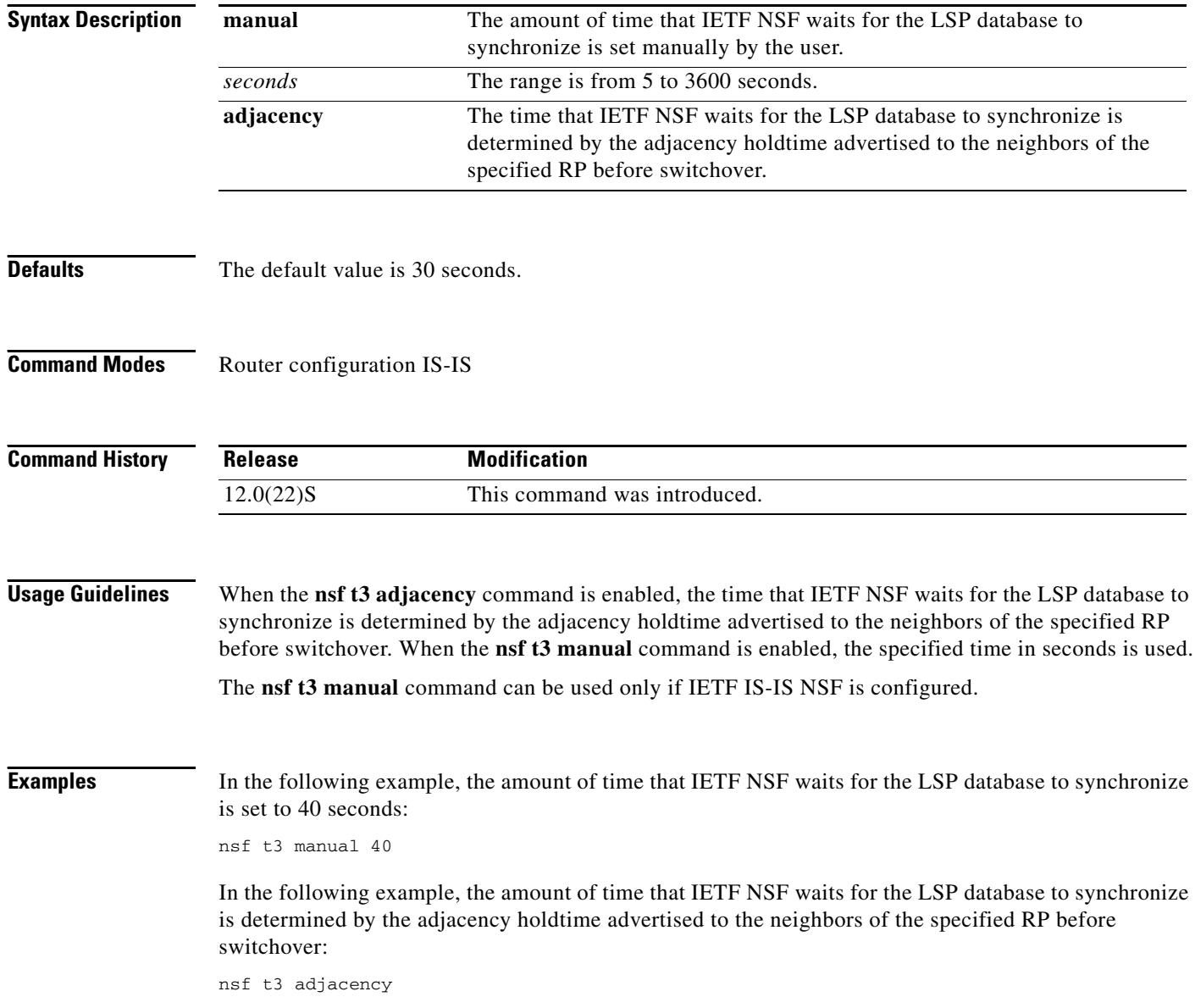

 $\mathsf{L}$ 

 $\mathbf{I}$ 

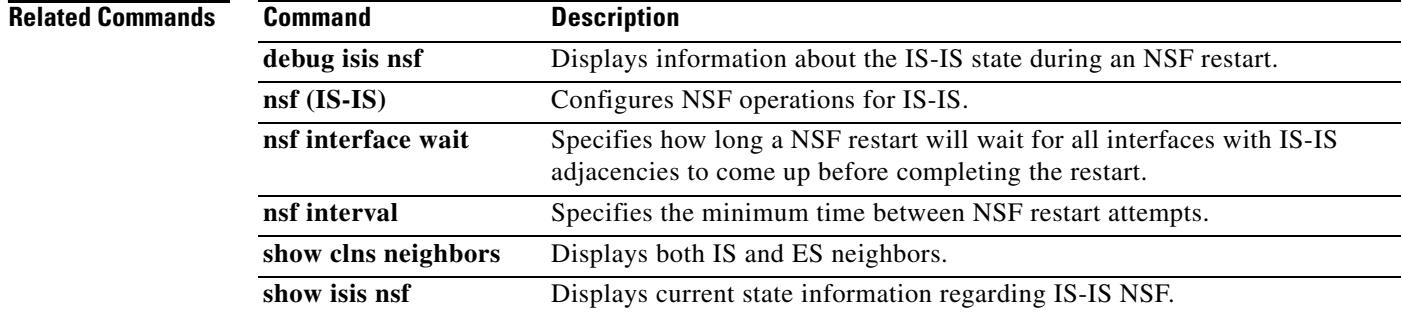

# <span id="page-33-0"></span>**show cef nsf**

To show the current Cisco Nonstop Forwarding (NSF) state of Cisco Express Forwarding (CEF) on both the active and standby route processors (RPs), use the **show cef nsf** command in privileged EXEC mode.

**show cef nsf** 

**Syntax Description** The command has no arguments or keywords.

**Command Modes** Privileged EXEC

**Command History Release Modification** 12.0(22)S This command was introduced.

**Usage Guidelines** If you enter the **show cef nsf** command before a switchover occurs, no switchover activity is reported. After a switchover occurs, you can enter the **show cef nsf** command to display details about the switchover as reported by the newly active RP. On the Cisco 12000 and 7500 series Internet routers, details about line card switchover are also provided.

**Examples** The following example shows the current NSF state:

router# **show cef nsf**

```
Last switchover occurred: 00:01:30.088 ago
 Routing convergence duration: 00:00:34.728
 FIB stale entry purge durations:00:00:01.728 - Default
                                  00:00:00.088 - Red
```
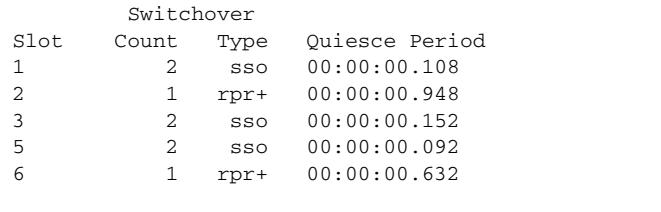

No NSF stats available for the following linecards:4 7

[Table 2](#page-33-1) describes the significant fields in the display.

*Table 2 show cef nsf Field Descriptions*

<span id="page-33-1"></span>

| <b>Field</b>                 | Description                                                                                           |
|------------------------------|----------------------------------------------------------------------------------------------------|
| Last switchover occurred     | Time since the last system switchover.                                                                |
| Routing convergence duration | Time taken after the switchover before the routing<br>protocol signalled CEF that they had converged. |

 $\mathsf{l}$ 

 $\mathbf{I}$ 

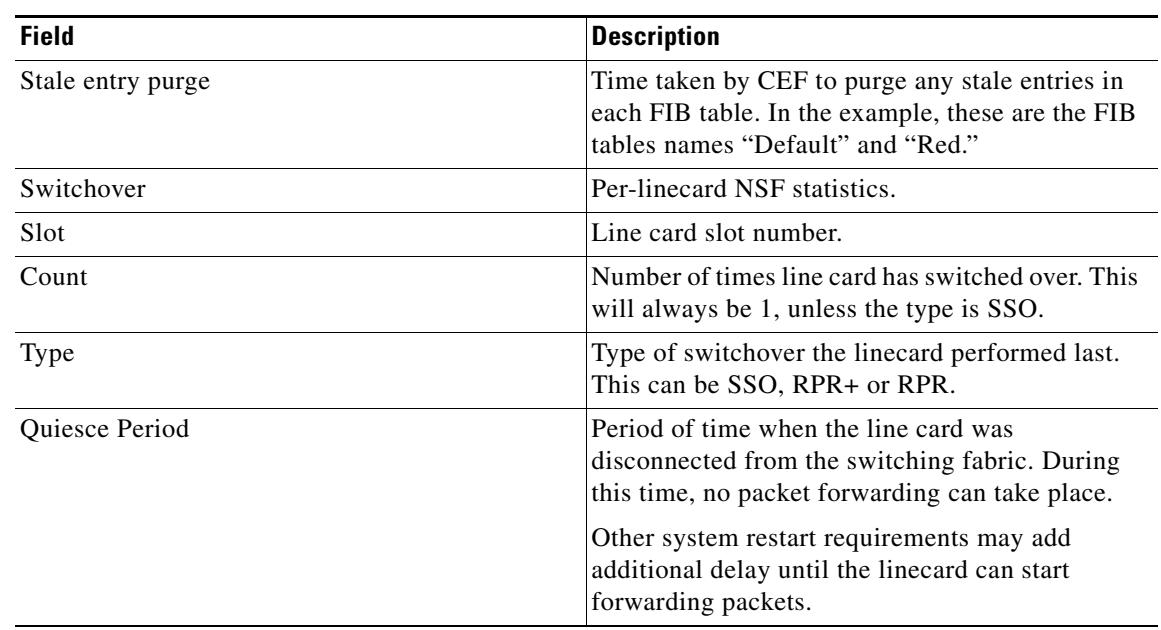

#### *Table 2 show cef nsf Field Descriptions (continued)*

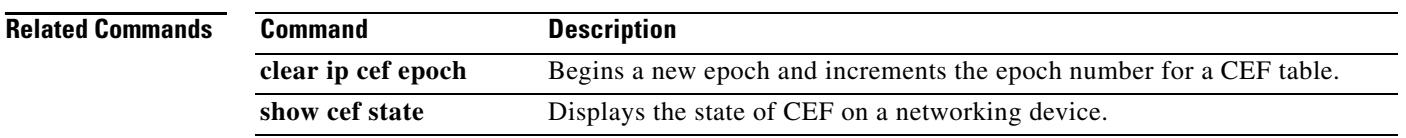

Ξ

I

# <span id="page-35-0"></span>**show cef state**

To display the state of Cisco Express Forwarding (CEF) on a networking device, use the **show cef state**  command in privileged EXEC mode.

**show cef state** 

- **Syntax Description** The command has no arguments or keywords.
- **Command Modes** Privileged EXEC

**Command History Release Modification** 12.0(22)S This command was introduced on Cisco 7500, 10000, and 12000 series Internet routers.

#### **Examples** The following example shows the state of CEF on the active route processor (RP):

#### router# **show cef state**

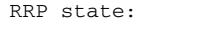

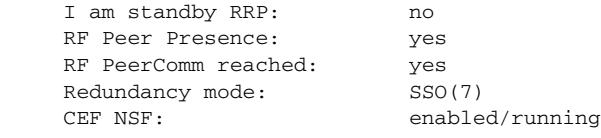

The following example shows the state of CEF on the standby RP:

router# **show cef state**

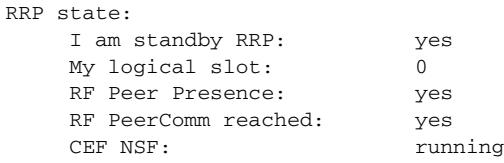

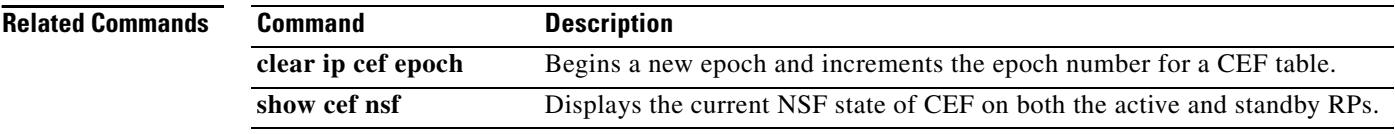

# <span id="page-36-0"></span>**show clns neighbors**

To display both end systems (ES) and intermediate systems (IS) neighbors, use the **show clns neighbors** command in EXEC mode.

**show clns** *area-tag* **neighbors** [*interface*-*type interface-number*] [**detail**]

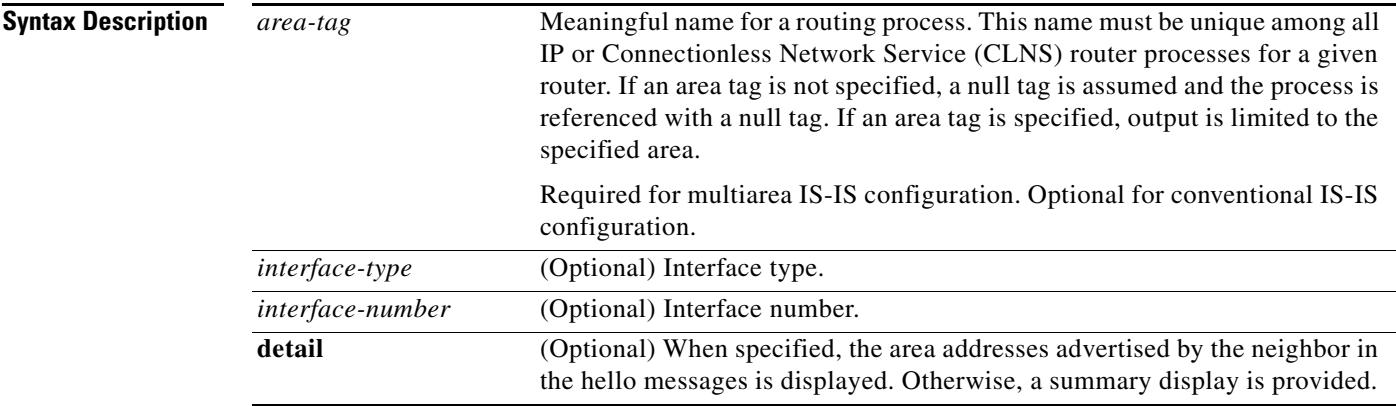

#### **Command Modes** EXEC

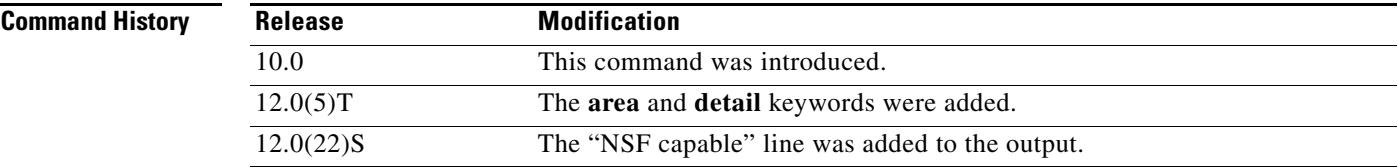

 $\Gamma$ 

**Examples** The following is sample output from the **show clns neighbors** command. This display is a composite of the **show clns es-neighbor** and **show clns is-neighbor** commands.

Router# **show clns neighbors**

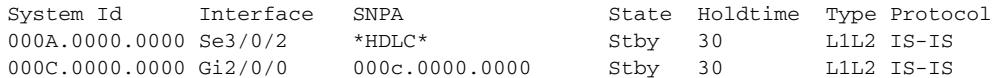

[Table 3](#page-36-1) describes the significant fields shown in the display.

#### <span id="page-36-1"></span>*Table 3 show clns neighbors Field Descriptions*

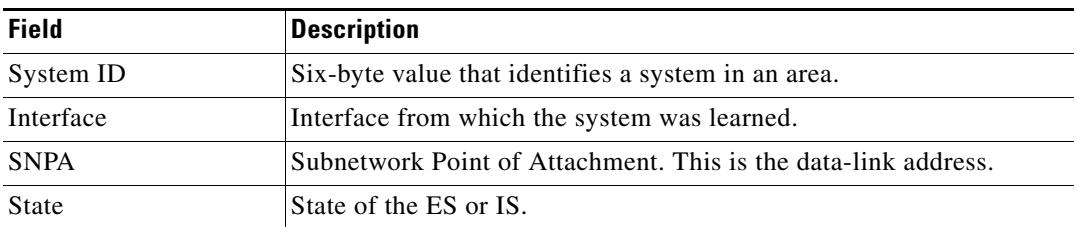

| <b>Field</b> | <b>Description</b>                                                                                                    |
|--------------|----------------------------------------------------------------------------------------------------|
| Init         | System is an IS and is waiting for an IS-IS hello message. IS-IS<br>regards the neighbor as not adjacent.                   |
| Up           | Believes the ES or IS is reachable.                                                                                         |
| Holdtime     | Number of seconds before this adjacency entry times out.                                                                    |
| <b>Type</b>  | The adjacency type. Possible values are as follows:                                                                         |
| <b>ES</b>    | End-system adjacency either discovered via the ES-IS protocol or<br>statically configured.                                  |
| <b>IS</b>    | Router adjacency either discovered via the ES-IS protocol or<br>statically configured.                                      |
| L1           | Router adjacency for Level 1 routing only.                                                                                  |
| L1L2         | Router adjacency for Level 1 and Level 2 routing.                                                                           |
| L2           | Router adjacency for Level 2 only.                                                                                          |
| Protocol     | Protocol through which the adjacency was learned. Valid protocol<br>sources are ES-IS, IS-IS, ISO IGRP, Static, and DECnet. |

*Table 3 show clns neighbors Field Descriptions (continued)*

The following is sample output from the **show clns neighbors detail** command:

```
Router# show clns neighbors detail
```

```
System Id SNPA Interface State Holdtime Type Protocol
Router2 Se0 *HDLC* Up 25 L1L2 IS-IS
Area Address(es):49
IP Address(es): 10.16.255.255*
Uptime:6d23h
NSF capable
```
Notice that the information displayed in the **show clns neighbors detail** output includes everything shown in the **show clns neighbors** output in addition to the area address associated with the IS neighbor and its uptime. When IP routing is enabled, Integrated-ISIS adds information to the output of the **show clns** commands. The **show clns neighbors detail** command output shows the IP addresses that are defined for the directly connected interface and an asterisk (\*) to indicate which IP address is the next hop.

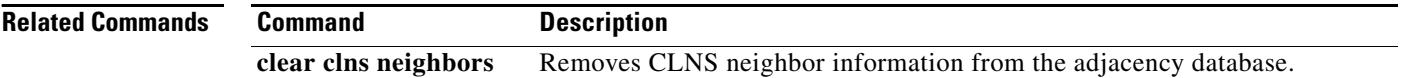

a ka

# <span id="page-38-0"></span>**show ip bgp**

To display entries in the Border Gateway Protocol (BGP) routing table, use the **show ip bgp** command in user EXEC mode.

**show ip bgp** [*network*] [*network-mask*] [**longer-prefixes**]

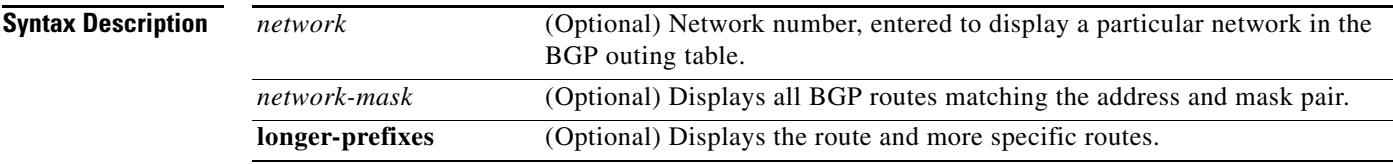

### **Command Modes** User EXEC

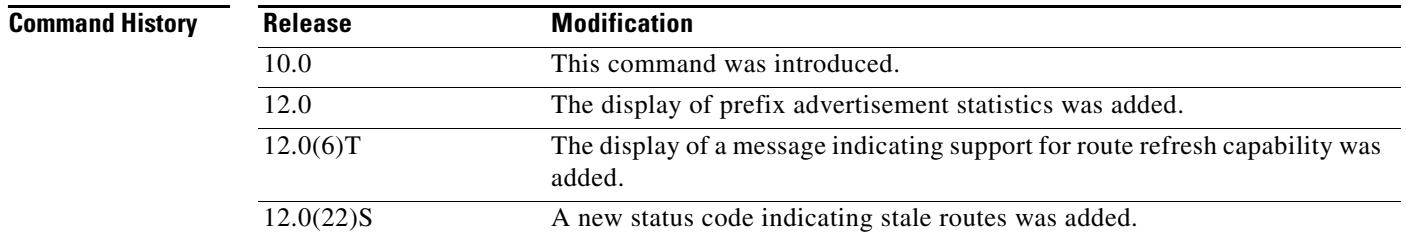

 $\overline{\phantom{a}}$ 

**Examples** The following example is from the **show ip bgp** command:

#### router# **show ip bgp**

```
BGP table version is 9, local router ID is a.a.a.a
Status codes:s suppressed, d damped, h history, * valid, > best, i - internal,
               S Stale
Origin codes:i - IGP, e - EGP, ? - incomplete
```
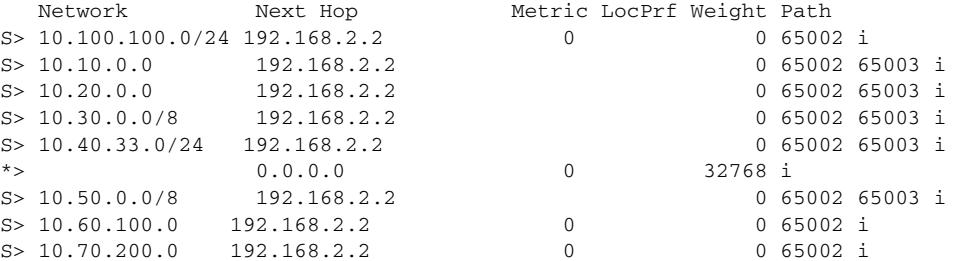

[Table 4](#page-39-0) describes the significant fields shown in the displays.

ן

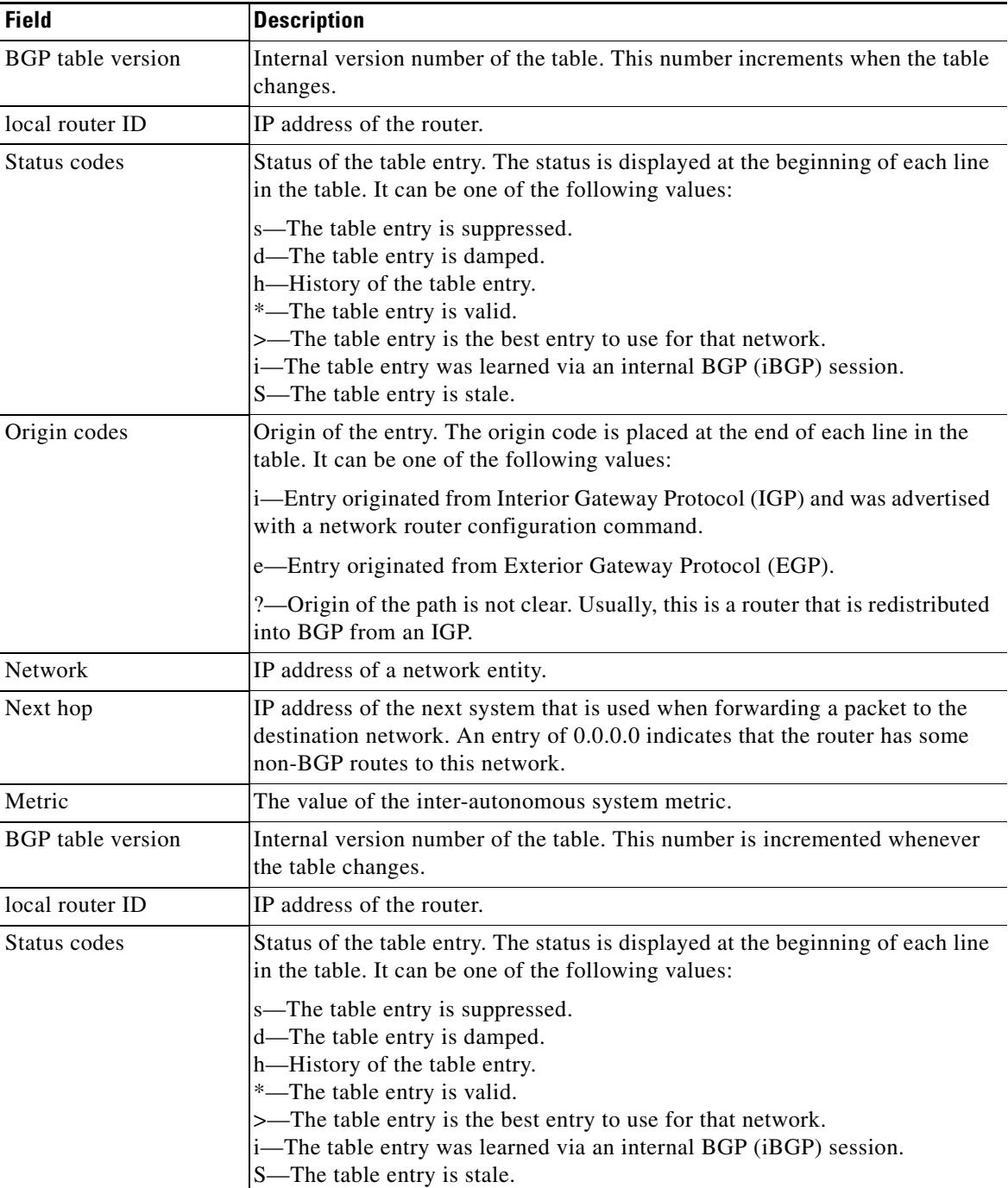

<span id="page-39-0"></span>![](_page_39_Picture_159.jpeg)

The following example of the **show ip bgp** command specifies a network:

```
router# show ip bgp 10.0.0.0
```

```
BGP routing table entry for 10.0.0.0/8, version 7
Paths:(1 available, best #1, table Default-IP-Routing-Table)
  Not advertised to any peer
  65002 65003, (stale)
```
![](_page_40_Picture_48.jpeg)

### **Related Commands**

 $\mathsf{L}$ 

 $\mathbf{I}$ 

![](_page_40_Picture_49.jpeg)

# <span id="page-41-0"></span>**show ip bgp neighbors**

To display information about TCP/IP and Border Gateway Protocol (BGP) connections to neighbors, use the **show ip bgp neighbors** command in EXEC mode.

**show ip bgp neighbors** [*neighbor-address*] [**received-routes** | **routes** | **advertised-routes** | {**paths** *regexp*} | **dampened-routes**] [**received prefix-filter**]

![](_page_41_Picture_195.jpeg)

#### **Command Modes** EXEC

![](_page_41_Picture_196.jpeg)

**Examples** The following is sample output from the **show ip bgp neighbors** command in privileged EXEC mode. Router# **show ip bgp neighbors 172.16.254.3**

> BGP neighbor is 172.16.254.3, remote AS 150, internal link BGP version 4, remote router ID 172.16.254.3 BGP state = Established, up for 19:24:07 Last read 00:00:06, hold time is 180, keepalive interval is 60 seconds Neighbor capabilities: Route refresh:advertised and received(new) Address family IPv4 Unicast:advertised and received Graceful Restart Capabilty:advertised and received Remote Restart timer is 120 seconds Address families preserved by peer: IPv4 Unicast Received 4231 messages, 0 notifications, 0 in queue

 $\mathbf I$ 

 Default minimum time between advertisement runs is 5 seconds For address family:IPv4 Unicast BGP table version 159559, neighbor version 159559 Index 90, Offset 11, Mask 0x4 Route refresh request:received 0, sent 0 10031 accepted prefixes consume 441364 bytes Prefix advertised 29403, suppressed 0, withdrawn 9801 Number of NLRIs in the update sent:max 242, min 0 Connections established 2; dropped 1 Last reset 19:26:54, due to NSF peer closed the session Connection state is ESTAB, I/O status:1, unread input bytes:0 Local host:150.254.254.2, Local port:11005 Foreign host:172.16.254.3, Foreign port:179 Enqueued packets for retransmit:0, input:0 mis-ordered:0 (0 bytes) Event Timers (current time is 0x4371A84): Timer Starts Wakeups Next Retrans 1380 22 0x0 TimeWait 0 0 0 0x0 AckHold 1377 870 0x0 SendWnd 0 0 0x0 KeepAlive 0 0 0 0x0  $GiveUp$  0 0 0 $x0$ PmtuAger 0 0 0 0x0 DeadWait 0 0 0 0x0 iss:1875330775 snduna:1875639119 sndnxt:1875639119 sndwnd: 16308 irs:3577079138 rcvnxt:3577393901 rcvwnd: 16137 delrcvwnd: 247 SRTT:300 ms, RTTO:607 ms, RTV:3 ms, KRTT:0 ms minRTT:0 ms, maxRTT:408 ms, ACK hold:200 ms Flags:higher precedence, nagle Datagrams (max data segment is 536 bytes):

[Table 5](#page-42-0) describes the significant fields shown in the display.

Rcvd:2984 (out of order:1), with data:1800, total data bytes:314762

Sent:3190 (retransmit:22, fastretransmit:0), with data:1751, total data bytes:308343

Sent 4167 messages, 0 notifications, 0 in queue

![](_page_42_Picture_178.jpeg)

<span id="page-42-0"></span>![](_page_42_Picture_179.jpeg)

 $\mathbf I$ 

| <b>Field</b>                      | <b>Description</b>                                                                                                    |  |
|-----------------------------------|----------------------------------------------------------------------------------------------------|--|
| Last read                         | Time that BGP last read a message from this neighbor.                                                                      |  |
| hold time                         | Maximum amount of time that can elapse between messages from the peer.                                                     |  |
| keepalive interval                | Time period, in seconds, between sending keepalive packets, which help<br>ensure that the TCP connection is up.            |  |
| Neighbor capabilities             | BGP capabilities advertised and received from this neighbor.                                                               |  |
| <b>MPLS Label</b><br>capability   | Indicates that MPLS labels are both sent and received by the EBGP peer.                                                    |  |
| Address family IPv4<br>Unicast:   | IP Version 4 unicast-specific properties of this neighbor.                                                                 |  |
| Address family IPv4<br>Multicast: | IP Version 4 multicast-specific properties of this neighbor.                                                               |  |
| Received                          | Number of total BGP messages received from this peer, including keepalives.                                                |  |
| notifications                     | Number of error messages received from the peer.                                                                           |  |
| Sent                              | Total number of BGP messages that have been sent to this peer, including<br>keepalives.                                    |  |
| notifications                     | Number of error messages the router has sent to this peer.                                                                 |  |
| Route refresh request:            | Number of route refresh requests sent and received from this neighbor.                                                     |  |
| advertisement runs                | Value of minimum advertisement interval.                                                                                   |  |
| For address family:               | Address family to which the following fields refer.                                                                        |  |
| <b>BGP</b> table version          | Indicates that the neighbor has been updated with this version of the primary<br>BGP routing table.                        |  |
| neighbor version                  | Number used by the software to track the prefixes that have been sent and<br>those that must be sent to this neighbor.     |  |
| Community attribute               | Appears if the neighbor send-community command is configured for this<br>neighbor.                                         |  |
| Inbound path policy               | Indicates if an inbound policy is configured.                                                                              |  |
| Outbound path policy              | Indicates if an outbound policy is configured.                                                                             |  |
| uni-in                            | Name of inbound route map for the unicast address family.                                                                  |  |
| uni-out                           | Name of outbound route map for the unicast address family.                                                                 |  |
| mul-in                            | Name of inbound route map for the multicast address family.                                                                |  |
| mul-out                           | Name of outbound route map for the multicast address family.                                                               |  |
| Sending Prefix &<br>Label         | Indicates that the EBGP peer sends MPLS labels with its routes.                                                            |  |
| accepted prefixes                 | Number of prefixes accepted.                                                                                               |  |
| Prefix advertised                 | Number of prefixes advertised.                                                                                             |  |
| suppressed                        | Number of prefixes suppressed.                                                                                             |  |
| withdrawn                         | Number of prefixes withdrawn.                                                                                              |  |
| Connections<br>established        | Number of times the router has established a TCP connection and the two<br>peers have agreed to speak BGP with each other. |  |

*Table 5 show ip bgp neighbors Field Descriptions (continued)*

 $\mathsf{L}$ 

 $\mathbf{I}$ 

![](_page_44_Picture_140.jpeg)

![](_page_44_Picture_141.jpeg)

The following is sample output from the **show ip bgp neighbors** command with the **advertised-routes** keyword in privileged EXEC mode:

Router# **show ip bgp neighbors 172.16.232.178 advertised-routes**

BGP table version is 27, local router ID is 172.16.232.181 Status codes: s suppressed, d damped, h history, \* valid, > best, i - internal Origin codes: i - IGP, e - EGP, ? - incomplete

![](_page_45_Picture_162.jpeg)

The following is sample output from the **show ip bgp neighbors** command with the **routes** keyword in privileged EXEC mode:

#### Router# **show ip bgp neighbors 172.16.232.178 routes**

BGP table version is 27, local router ID is 172.16.232.181 Status codes: s suppressed, d damped, h history, \* valid, > best, i - internal Origin codes: i - IGP, e - EGP, ? - incomplete

![](_page_45_Picture_163.jpeg)

[Table 6](#page-45-0) describes the significant fields shown in the displays.

*Table 6 show ip bgp neighbors advertised-routes and routes Field Descriptions*

<span id="page-45-0"></span>

| <b>Field</b>             | <b>Description</b>                                                                                                    |
|--------------------------|----------------------------------------------------------------------------------------------------|
| <b>BGP</b> table version | Internal version number of the table. This number increments when the table<br>changes.                                                  |
| local router ID          | IP address of the router.                                                                                                    |
| Status codes             | Status of the table entry. The status is displayed at the beginning of each line<br>in the table. It can be one of the following values: |
|                          | s—The table entry is suppressed.                                                                                                    |
|                          | d—The table entry is dampened and will not be advertised to BGP neighbors.                                                               |
|                          | h—The table entry does not contain the best path based on historical<br>information.                                                     |
|                          | *—The table entry is valid.                                                                                                    |
|                          | >—The table entry is the best entry to use for that network.                                                                             |
|                          | i—The table entry was learned via an internal BGP (iBGP) session.                                                                        |
| Origin codes             | Origin of the entry. The origin code is placed at the end of each line in the<br>table. It can be one of the following values:           |
|                          | i-Entry originated from Interior Gateway Protocol (IGP) and was advertised<br>with a network router configuration command.               |
|                          | e—Entry originated from Exterior Gateway Protocol (EGP).                                                                                 |
|                          | ?—Origin of the path is not clear. Usually, this is a router that is redistributed<br>into BGP from an IGP.                              |
| Network                  | IP address of a network entity.                                                                                                    |

 $\mathbf I$ 

| <b>Field</b> | <b>Description</b>                                                                                                    |
|--------------|----------------------------------------------------------------------------------------------------|
| Next Hop     | IP address of the next system that is used when forwarding a packet to the<br>destination network. An entry of 0.0.0.0 indicates that the router has some<br>non-BGP routes to this network. |
| Metric       | If shown, this is the value of the inter-autonomous system metric. This field<br>is frequently not used.                                                                                     |
| LocPrf       | Local preference value as set with the set local-preference route-map<br>configuration command. The default value is 100.                                                                    |
| Weight       | Weight of the route as set via autonomous system filters.                                                                                                    |
| Path         | Autonomous system paths to the destination network. There can be one entry<br>in this field for each autonomous system in the path.                                                          |

*Table 6 show ip bgp neighbors advertised-routes and routes Field Descriptions (continued)*

The following is sample output from the **show ip bgp neighbors** command with the **paths** keyword in privileged EXEC mode:

Router# **show ip bgp neighbors 171.69.232.178 paths ^10**

Address Refcount Metric Path 0x60E577B0 2 40 10 ?

[Table 7](#page-46-0) describes the significant fields shown in the display.

<span id="page-46-0"></span>*Table 7 show ip bgp neighbors paths Field Descriptions*

| <b>Field</b> | <b>Description</b>                                                                                                    |
|--------------|----------------------------------------------------------------------------------------------------|
| Address      | Internal address where the path is stored.                                                                             |
| Refcount     | Number of routes using that path.                                                                                      |
| Metric       | Multi Exit Discriminator (MED) metric for the path. (The name of this<br>metric for BGP versions 2 and 3 is INTER AS.) |
| Path         | Autonomous system path for that route, followed by the origin code for that<br>route.                                  |

The following is sample output from the **show ip bgp neighbors** command with the **received prefix-filter** keyword in privileged EXEC mode:

Router# **show ip bgp neighbor 192.168.20.72 received prefix-filter**

Address family:IPv4 Unicast ip prefix-list 192.168.20.72:1 entries seq 5 deny 10.0.0.0/8 le 32

[Table 8](#page-46-1) describes the significant fields shown in the display.

<span id="page-46-1"></span>*Table 8 show ip bgp neighbors received prefix-filter Field Descriptions*

| <b>Field</b>    | Description                                        |
|-----------------|----------------------------------------------------|
| Address family: | Configured address family mode.                    |
| ip prefix-list  | Configured prefix list for the specified neighbor. |

# <span id="page-47-0"></span>**show ip cef**

To display entries in the Forwarding Information Base (FIB) or to display a summary for the FIB, use the **show ip cef** command in privileged EXEC mode.

**show ip cef** [**vrf** *vrf-name*] [**unresolved** | [**detail** | **summary**]

**Specific FIB Entries Based on Stateful Switchover** 

**show ip cef** [**epoch**]

**Specific FIB Entries Based on IP Address Information**

**show ip cef** [**vrf** *vrf-name*] [**network** [**mask**]] [**longer-prefixes**] [**detail**]

#### **Specific FIB Entries Based on Nonrecursive Routes**

**show ip cef** [**vrf** *vrf-name*] **nonrecursive** [**detail**]

![](_page_47_Picture_194.jpeg)

#### **Command Modes** Privileged EXEC

**Command History Release Modification** 11.2 GS This command was introduced to support the Cisco 12012 Internet router. 11.1 CC Multiple platform support was added. 12.0(5)T The **vrf** keyword was added. 12.0(22)S The **epoch** and **nsf** keywords were added.

![](_page_48_Picture_187.jpeg)

(RP), after a switchover has occurred:

```
Router# show ip cef summary
```
Non-stop forwarding: 13 routes at switchover 11 routes available after convergence (2 purged)

The following is sample output from a system that is not running Cisco Express Forwarding (CEF) Nonstop Forwarding (NSF), after a switchover has occurred:

```
router# show ip cef summary
```
Non-stop forwarding: CEF NSF was not running at switchover 5 routes available after convergence (0 purged)

The following is sample output from the **show ip cef detail** command for Ethernet interface 0. It shows all the prefixes resolving through adjacency pointing to next hop Ethernet interface 0/0 and next hop interface IP address 172.19.233.33.

Router# **show ip cef detail**

 $\mathbf I$ 

IP Distributed CEF with switching (Table Version 136808) 45800 routes, 8 unresolved routes (0 old, 8 new) 45800 leaves, 2868 nodes, 8444360 bytes, 136808 inserts, 91008 invalidations 1 load sharing elements, 208 bytes, 1 references 1 CEF resets, 1 revisions of existing leaves refcounts: 527343 leaf, 465638 node

172.19.233.33/32, version 7417, cached adjacency 172.19.233.33 0 packets, 0 bytes, Adjacency-prefix via 172.19.233.33, Ethernet0/0, 0 dependencies next hop 172.19.233.33, Ethernet0/0 valid cached adjacency

The following example shows output from the **show ip cef epoch** command:

Router#**show ip cef epoch**

CEF epoch information: Table: Default Table epoch: 0 (35 entries at this epoch) Adjacency table

```
 Table epoch: 0 (7 entries at this epoch)
```
[Table 9](#page-49-0) describes the significant fields shown in the display.

<span id="page-49-0"></span>*Table 9 show ip cef epoch Field Descriptions*

| <b>Field</b>    | <b>Description</b>                                                                                       |
|-----------------|----------------------------------------------------------------------------------------------------|
| Table: Default  | Specifies the active epoch numbers for the<br>forwarding information base (FIB) table called<br>Default. |
| Table epoch     | Specifies the active epoch numbers and the<br>number of entries with each epoch number.                  |
| Adjacency table | Specifies the active epoch number in the<br>adjacency table.                                             |

The following example shows the forwarding table associated with the VRF named vrf1:

#### Router# **show ip cef vrf vrf1**

![](_page_49_Picture_149.jpeg)

[Table 10](#page-49-1) describes the significant fields shown in the display.

#### <span id="page-49-1"></span>*Table 10 show ip cef vrf Field Descriptions*

![](_page_49_Picture_150.jpeg)

 $\mathsf{L}$ 

 $\mathbf{I}$ 

![](_page_50_Picture_35.jpeg)

 $\mathbf I$ 

# <span id="page-51-0"></span>**show ip ospf**

To display general information about Open Shortest Path First (OSPF) routing processes, use the **show ip ospf** command in user EXEC mode.

**show ip ospf** [*process-id*]

| <b>Syntax Description</b> | process-id                                                                                                    | (Optional) Process ID. If this argument is included, only information for the<br>specified routing process is included.                                                  |  |
|---------------------------|----------------------------------------------------------------------------------------------------|----------------------------------------------------------------------------------------------------|--|
| <b>Command Modes</b>      | User EXEC                                                                                                    |                                                                                                    |  |
| <b>Command History</b>    | <b>Release</b>                                                                                                    | <b>Modification</b>                                                                                                    |  |
|                           | 10.0                                                                                                    | This command was introduced.                                                                                                    |  |
|                           | $12.0(22)$ S                                                                                                    | Fields of information were added to the command output.                                                                                                    |  |
|                           | process ID:<br>router> show ip ospf<br>Routing Process "ospf 1" with ID 10.2.2.2 and Domain ID 10.0.0.1<br>Supports only single TOS(TOS0) routes                                                                                             |                                                                                                    |  |
|                           | Supports opaque LSA<br>SPF schedule delay 5 secs, Hold time between two SPFs 10 secs<br>Minimum LSA interval 5 secs. Minimum LSA arrival 1 secs<br>Number of external LSA 0. Checksum Sum 0x0<br>Number of opaque AS LSA 0. Checksum Sum 0x0 |                                                                                                    |  |
|                           | Number of DCbitless external and opaque AS LSA 0<br>Number of DoNotAge external and opaque AS LSA 0<br>Number of areas in this router is 1. 1 normal 0 stub 0 nssa<br>External flood list length 0                                           |                                                                                                    |  |
|                           | Area BACKBONE(0)<br>Area has no authentication                                                                                                    | cisco Non-Stop Forwarding enabled, last NSF restart 00:02:06 ago (took 44 secs)<br>Number of interfaces in this area is 1 (0 loopback)<br>SPF algorithm executed 3 times |  |
|                           |                                                                                                    | Table 11 describes the significant fields shown in the display.                                                                                                    |  |

*Table 11 show ip ospf Field Descriptions*

<span id="page-51-1"></span>![](_page_51_Picture_154.jpeg)

П

 $\mathsf{L}$ 

![](_page_52_Picture_83.jpeg)

#### *Table 11 show ip ospf Field Descriptions (continued)*

### **Related Commands**

 $\mathbf{I}$ 

![](_page_52_Picture_84.jpeg)

 $\mathbf I$ 

# <span id="page-53-0"></span>**show ip ospf neighbor**

To display Open Shortest Path First (OSPF)-neighbor information on a per-interface basis, use the **show ip ospf neighbor** command in user EXEC mode.

**show ip ospf neighbor** [*interface-type interface-number*] [*neighbor-id*] [**detail**]

![](_page_53_Picture_161.jpeg)

<span id="page-53-1"></span>П

 $\mathsf{l}$ 

| <b>Field</b>              | <b>Description</b>                                                                                                    |
|---------------------------|----------------------------------------------------------------------------------------------------|
| Options                   | Hello packet options field contents. (E-bit only.)<br>Possible values are 0 and 2: 2 indicates area is not<br>a stub; 0 indicates area is a stub.)              |
| LLS Options is $0x1$ (LR) | Indicates whether the neighbor is NSF-aware.                                                                                                    |
| last OOB-resyncago        | Indicates how long ago (in<br>hours: minutes: seconds) the last successful<br>link-state database (LSDB) resynchronization<br>was performed with this neighbor. |
| Dead timer                | Expected time (in hours: minutes: seconds) before<br>Cisco IOS software will declare the neighbor<br>dead.                                                      |

*Table 12 show ip ospf neighbor Field Descriptions (continued)*

#### **Related Commands**

 $\mathbf{I}$ 

![](_page_54_Picture_84.jpeg)

# <span id="page-55-0"></span>**show isis nsf**

To display current state information regarding Intermediate System-to-Intermediate System (IS-IS) Cisco Nonstop Forwarding (NSF), use the **show isis nsf** command in EXEC mode.

**show isis nsf** 

![](_page_55_Picture_159.jpeg)

**Examples** The following example shows state information for an active RP that is configured to use Cisco proprietary IS-IS NSF:

router# **show isis nsf**

NSF enabled, mode 'cisco' RP is ACTIVE, standby ready, bulk sync complete NSF interval timer expired (NSF restart enabled) Checkpointing enabled, no errors Local state:ACTIVE, Peer state:STANDBY HOT, Mode:SSO

The following example shows state information for a standby RP that is configured to use Cisco proprietary IS-IS NSF:

```
router# show isis nsf
```
NSF enabled, mode 'cisco' RP is STANDBY, chkpt msg receive count:ADJ 2, LSP 314 NSF interval timer notification received (NSF restart enabled) Checkpointing enabled, no errors Local state:STANDBY HOT, Peer state:ACTIVE, Mode:SSO

The following example shows state information when the networking device is configured to use IETF IS-IS NSF:

router# **show isis nsf** 

NSF is ENABLED, mode IETF NSF pdb state:Inactive NSF L1 active interfaces:0 NSF L1 active LSPs:0

**Cisco IOS Release 12.0(22)S**

 $\overline{\mathsf{I}}$ 

```
NSF interfaces awaiting L1 CSNP:0
Awaiting L1 LSPs:
NSF L2 active interfaces:0
NSF L2 active LSPs:0
NSF interfaces awaiting L2 CSNP:0
Awaiting L2 LSPs:
Interface:Serial3/0/2
     NSF L1 Restart state:Running
     NSF p2p Restart retransmissions:0
     Maximum L1 NSF Restart retransmissions:3
    L1 NSF ACK requested:FALSE
    L1 NSF CSNP requested:FALSE
    NSF L2 Restart state:Running
    NSF p2p Restart retransmissions:0
     Maximum L2 NSF Restart retransmissions:3
    L2 NSF ACK requested:FALSE
Interface:GigabitEthernet2/0/0
    NSF L1 Restart state:Running
     NSF L1 Restart retransmissions:0
     Maximum L1 NSF Restart retransmissions:3
     L1 NSF ACK requested:FALSE
    L1 NSF CSNP requested:FALSE
    NSF L2 Restart state:Running
    NSF L2 Restart retransmissions:0
     Maximum L2 NSF Restart retransmissions:3
     L2 NSF ACK requested:FALSE
     L2 NSF CSNP requested:FALSE
```
![](_page_56_Picture_143.jpeg)

 $\mathbf{I}$ 

**Cisco IOS Release 12.0(22)S**